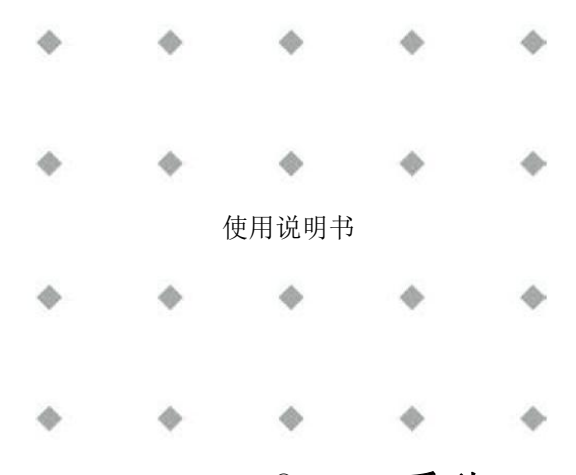

# **EL-FLOW® Select** 系列 热式质量流量计和控制器

文档号: 9.17.099 版本号: M 日期: 2022 年 9 月 1 日

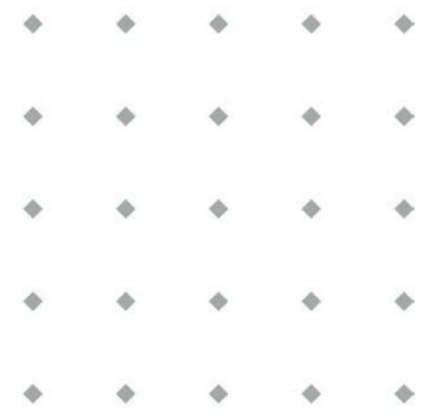

#### 注意事项

安装使用本产品前,请仔细阅读本文档。 如未按照操作手册操作,很可能造成人身伤害和**/**或设备损坏。

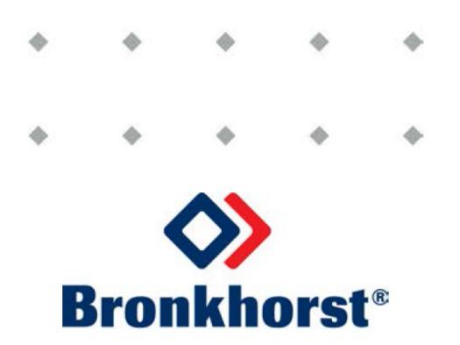

#### 版权所有

© 2022 Bronkhorst High-Tech B.V.

保留所有权利。如未事先征得出版商书面许可,任何人士不得以任何形式或方式,复制本出版物任何内容。

#### 免责申明

我司已对本文档所有信息进行审慎审查,我司认定所有信息完全可靠。Bronkhorst High-Tech B.V. 不对本文档可 能存在的任何错误、表述不当或信息缺失承担责任。本文档所列材料仅用于进行信息说明;不会派生任何权利。

Bronkhorst High-Tech B.V. 保留修改或改进旗下产品,更新文档内容相关权利,进行该等事宜前,无需通知任何 特定个人或组织。实际设备规格与产品包装很可能与文档所述内容存在差异。使用说明书如中英文版本内容存 在差异,皆以英文版本为准。

#### 本文档的符号

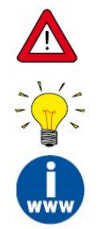

重要信息。若忽略该信息,很可能导致设备损坏与人身伤害的风险增加。

提示信息、有用信息和注意事项。该信息可帮助用户使用仪器和*/*或确保仪器以最佳性能运行。

更多信息参见参考文档,如需获取,可访问指定网站下载,也可联系 *Bronkhorst* 代表获取。

#### 设备接收

检查外包装,确定运输期间是否造成损坏。若包装受损,请立即通知当地承运人承担相应责任。同时应向 Bronkhorst 代表出具相应报告。

请小心拆开包装箱。确认包装内产品运输期间是否损坏。若包装受损,请立即通知当地承运人承担相应责任。 同时应向 Bronkhorst 代表出具相应报告。

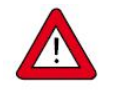

- *•* 检查装箱单,确认收到交货范围所有物品
- *请妥善保存相应零备件,丢弃包材时,务必仔细检查*

退货运输相关事宜参见[拆除和退货说明。](h)

#### 设备仓储

- 设备应用原包装包装后,储存在气候受控的环境中。
- 注意!不得将设备储存在温度过高或过低的环境中。
- 储存条件相关信息参见技术规格(数据表)。

#### 保修条款

Bronkhorst® 承诺, 自产品交付之日起三年内, 产品不存在任何材料和工艺缺陷, 但前提是产品使用须符合相应 产品参数,且不存在产品滥用、物理损坏或污染的情形。若产品在保修期内出现无法正常运转的情况,我司可 提供免费维修或更换服务。通常情况下,可在一年内保修或原始保修期限剩余时间内保修,以较长的时间为准。

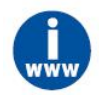

另 请 参 见 销 售 条 件 第 *9* 节 ( 保 修 ) : [www.bronkhorst.com/int/about/conditions-of-sales/](https://www.bronkhorst.com/int/about/conditions-of-sales/)

保修范围为所有初始缺陷和潜在缺陷、随机故障和无法确定的内部原因。因客户造成的各类故障与损坏,如污 染、电气连接不当、物理撞击等,均无法提供保修服务。

若经过认定,返厂维修产品的相关维修项目部分或全部超出保修范围,则可能会收取相应维修费用。

除非事先另有约定,否则任何一方在保修范围内履行相应义务时,Bronkhorst High-Tech B.V. 均须预付运费。未 盖章退货费用记入维修发票。进口和/或出口费用,以及国外运输时,须向承运商支付的各项费用由客户自行承 担。

#### 一般安全措施

本产品用户应具有适当资质,了解电击危险,熟悉避免可能伤害的相应安全防范要求。使用本产品前,请仔细 阅读操作说明。

操作前,请确保电源线已连接正确接地的电源插座。每次使用前,均须检查连接电缆、裂纹或断裂。

设备与附件须符合相应规格与操作要求,否则很可能导致设备安全性降低。

不得拆卸本仪器。仪器内没有可换修零件。若仪器存在任何缺陷,请将设备退回至 Bronkhorst High-Tech B.V.。 产品上可能贴有一个或多个警示标志标签。标志含义如下:

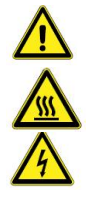

一般警告;请参考使用手册操作说明

操作期间,该位置可能表面温度较高

#### 电击危险;内部电气部件

为避免触电与发生火灾,请务必选购 Bronkhorst 替换组件。若额定值及类型相同,也可使用符合适用国家安全 认证的标准保险丝。其他不会对产品安全性造成影响的组件可从其他供应商处采购,但所采购组件须与原装组 件具有相当属性。为保证产品的准确性与功能性,所选零件只能从 Bronkhorst 处采购。如有任何替换组件适用 性问题,请联系 Bronkhorst 代表,了解相关信息。

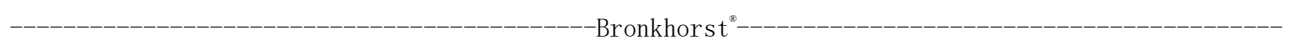

## 目录

\_\_\_\_\_\_\_\_\_\_\_\_\_\_\_\_

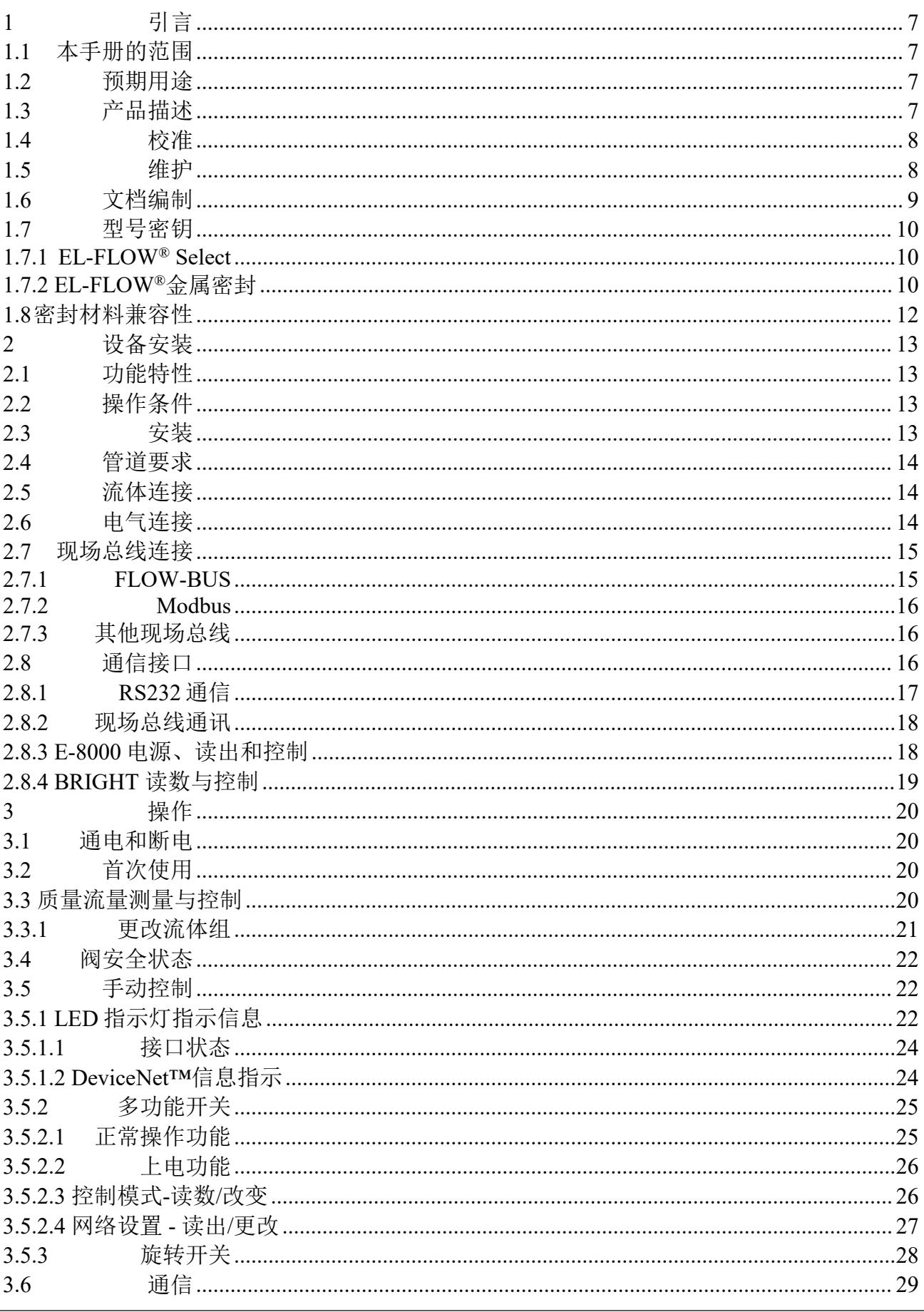

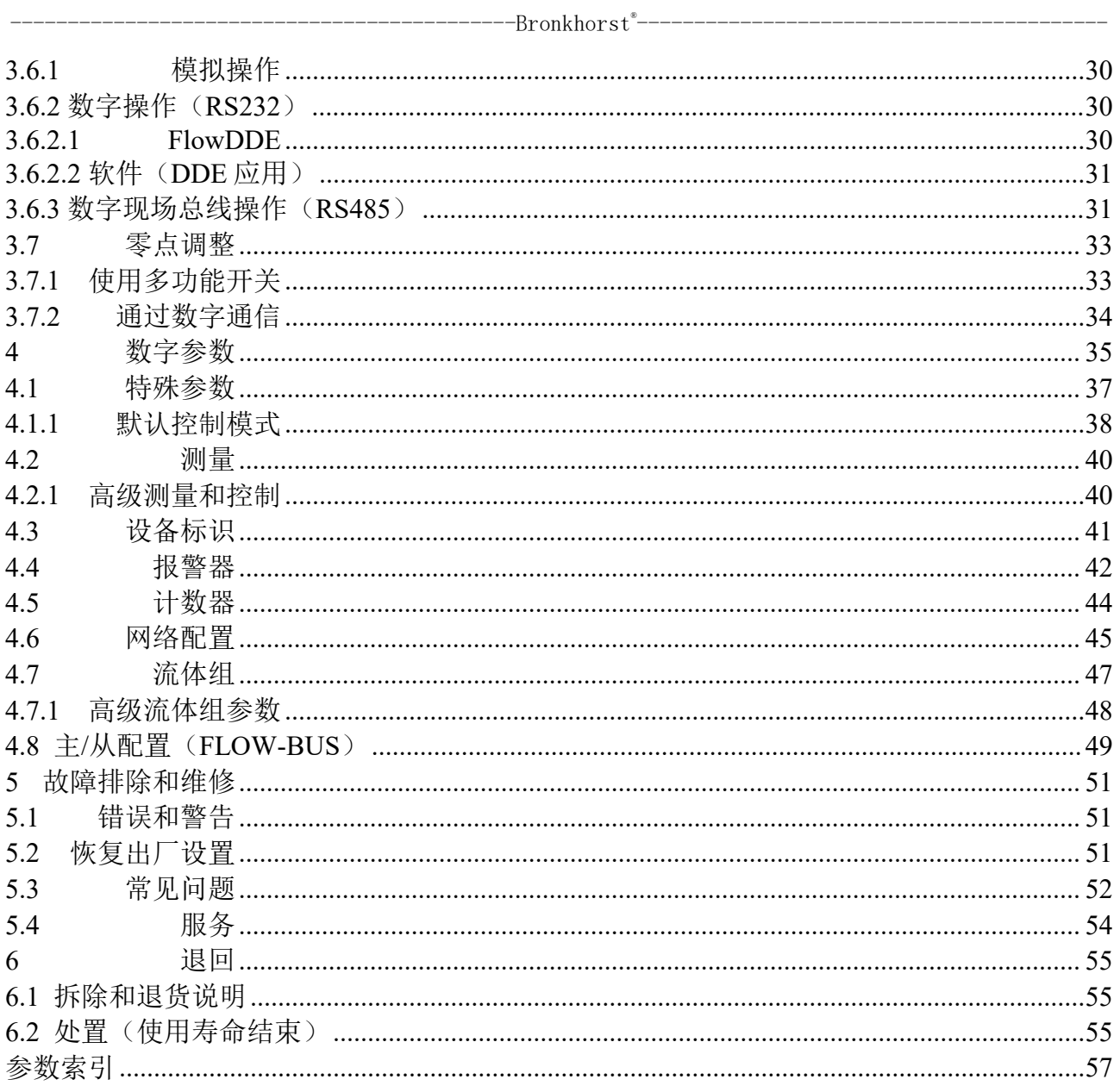

#### $-{\rm Bronkhorst}^*$ ®-----------------------------------------

## <span id="page-6-0"></span>**1** 引言

#### <span id="page-6-1"></span>**1.1** 本手册的范围

本手册介绍了 **EL-FLOW ® Select**(包括 EL-FLOW® 金属密封)系列气体质量流量计/控制器。本手册还介绍了 一般产品信息、安装及操作说明、以及故障排除提示信息。

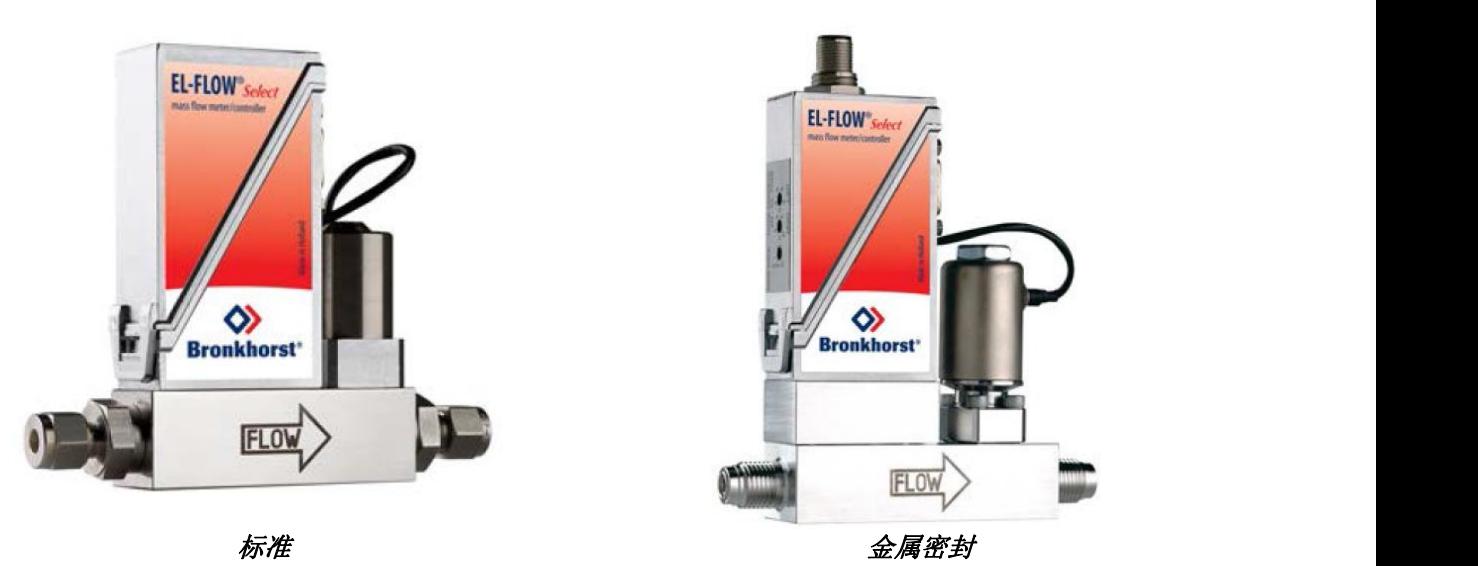

#### <span id="page-6-2"></span>**1.2** 预期用途

 $\sqrt{N}$ 

**EL-FLOW® Select** 旨在在订购时所指定的介质与操作条件(如:温度、压力)下,精确测量和/或控制流体系统 的气体流速。

仪器安装加压系统的气体须保证清洁与干燥。该设备适用于室内(干燥)一般应用场景,如实验室和机器外壳。

除非另有说明,否则 **EL-FLOW® Select** 仪器适用于温度为-10 - +70 °C,相对湿度为 10 - 90%的应用环境。仪器 防护等级为 IP-40, 即: 电子外壳和电气连接无法起到防潮保护作用。

**EL-FLOW®**金属密封仪器针对高纯度应用场景量身定做。

*EL-FLOW® Select* 采用的润湿材料可兼容订购时指定的各种介质与条件(如:压力、温度)。如果您 计划将产品(包括 *Bronkhorst* 供应的任何第三方组件,如泵或阀门)与其他介质和*/*或其他条件一起 使用,请务必检查浸湿材料(包括密封件)的兼容性。查看产品技术规格,查阅第三方文档(如适 用),确定所用相关材料。

设备预期用途与预期应用的适用性、工艺介质与应用材料的清洁度和兼容性相关任何责任,均由用 户自行承担。

用户有责任采取必要安全措施,避免使用设备与工艺介质期间造成任何损坏和*/*或伤害(如相关材料 安全数据表所述)。

适当情况下,本文档建议或规定了特定条件下使用介质或操作所述设备应采取的安全措施。尽管如 此,仍不能免除用户上述责任,即使本文档未能给出明确建议或规定。

*Bronkhorst High-Tech B. V.* 不对因意外、不当或不安全使用,或与其他介质一起使用和*/*或在订购时指 定工艺条件以外的其他工艺条件下使用所导致的任何损坏和*/*或伤害承担任何责任。

另请参见[密封材料兼容性](h)一节。

#### <span id="page-6-3"></span>**1.3** 产品描述

**EL-FLOW®Select** 系列质量流量计/控制器是在热旁路测量原理的基础上研发的。仪器采用模块化结构,配备"实 验室样式"印刷电路板外壳。控制阀可整体安装, 也可独立安装, 可测量与控制最小不低于 0.014 - 0.7ml,/min, 最大不高于 8 - 1670ln/min N2当量的流量值。

Bronkhorst®质量流量控制器的标准控制阀可适用于最大不超过 64 或 100bar 的额定压力。这些阀门为常闭阀门, Kv 值最高可达 1.5。常闭阀门也可适用。很多其他阀结构可在非常低的压差或很高的压力(最大 200 或 400bar) 下控制流量。

**EL-FLOW® Select** 系列配有数字印刷电路板,具有诊断、报警和计数器功能,还可支持数字通信(RS232)以 及远程可调控制相应设置。 "多总线"概念的提出赋予了数字仪器非常大的灵活性, 仪器可搭载支持 DeviceNet™、PROFIBUS DP、PROFINET、Modbus、EtherCAT ®或 FLOW-BUS 协议的板载接口。

**EL-FLOW® Select** 仪器可支持多流体/多量程(MF/MR)功能(订购时指定)。该功能推出后,用户可更加灵 活的选择流量范围与气体类型,与此同时,测量与控制所需的高精度与大调节范围也得到了充分保障。因此, 用户可现场重新调整仪器,节省安装和拆卸时间(和金钱)。为方便用户,Bronkhorst 还开发了 FlowTune 软件, 该软件使用非常简单,可通过处于激活状态的多流体/多量程功能来更改仪器配置。

对于 **EL-FLOW®**金属密封系列质量流量计/控制器,本文档同样适用。这些仪器一大特色是其独特的受专利保 护的金属-金属密封结构,具有非常出色的再密封能力。

此外,仪器具有非常高的表面质量,非常适合半导体、太阳能产业以及其他高纯度的气体应用场景。质量流量 计和控制器基座模块采用 1/4 英寸尺寸的面密封外螺纹(VCR)连接。EL-FLOW®金属密封系列可测量与控制最 小不低于 0.12 - 6ml<sub>n</sub>/min, 最大不高于 1 - 50l<sub>n</sub>/min N<sub>2</sub> 当量的流量值, 可适用于最大不超过 64 或 100bar 的额定 压力。**EL-FLOW®Select** 系列的数字功能对于金属密封所有型号同样适用。

#### <span id="page-7-0"></span>**1.4** 校准

EL-FLOW® Select 出厂前已完成仪器校准。也可根据用户个人需求,进行定期检查、重新校准或精度验证。如 有必要,请联系 Bronkhorst 代表,获取相关信息和/或安排进行校准。

Bronkhorst 承诺,旗下各种仪器均达到额定精度。已根据可追溯至荷兰国家计量院(VSL)的测量标准进行校准。

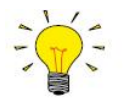

除非另有说明,否则 *EL-FLOW®Select* 仪器均采用空气或氮气校准。通过详细的转换模型,根 据客户指定的流体与条件进行校准。通过该转换模型,可获取适用工艺条件的所有流体数据与 计算,也可使用仪器可选的多流体*/*多量程功能。

#### <span id="page-7-1"></span>**1.5** 维护

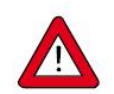

若维修不当,很可能造成严重的人身伤害和*/*或设备相应系统损坏。因此,须由接受专业培训的合 格维修人员进行维修。更多清洁与校准相关信息,请联系 *Bronkhorst* 代表。*Bronkhorst* 团队人员 均接受了严格培训。

- 如果操作得当, EL-FLOW® Select (仪表和/或阀门) 无需定期维护, 采用清洁介质, 或湿润材料清洁, 避 免压力和热冲击和振动影响。
- 仪器流体通道(浸湿部件)可采用清洁、干燥的惰性气体进行清洗。
- 严重污染情况下,可能需对浸湿部分进行清洗。
- 浸湿部件清洗完成后,建议重新进行校准。

#### --------------------------------------------Bronkhorst ®-----------------------------------------

#### <span id="page-8-0"></span>**1.6** 文档编制

EL-FLOW® Select 随附了基本操作与维护所需的所有必要文档。本手册部分内容可参考其他文档,大部分文档 均可从 Bronkhorst 网站直接下载。校准证书、检测证书以及材料证书在产品交付时一并完成交付,也可根据需 求,联系我司获取。

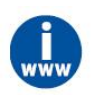

下 表 所 列 文 档 可 直 接 访 问 *EL-FLOW® Select* 网 站 , 在 产 品 页 面 ([www.bronkhorst.com/products](http://www.bronkhorst.com/products))  $\nabla$   $\vec{\mathcal{R}}$   $\mathcal{E}$ 

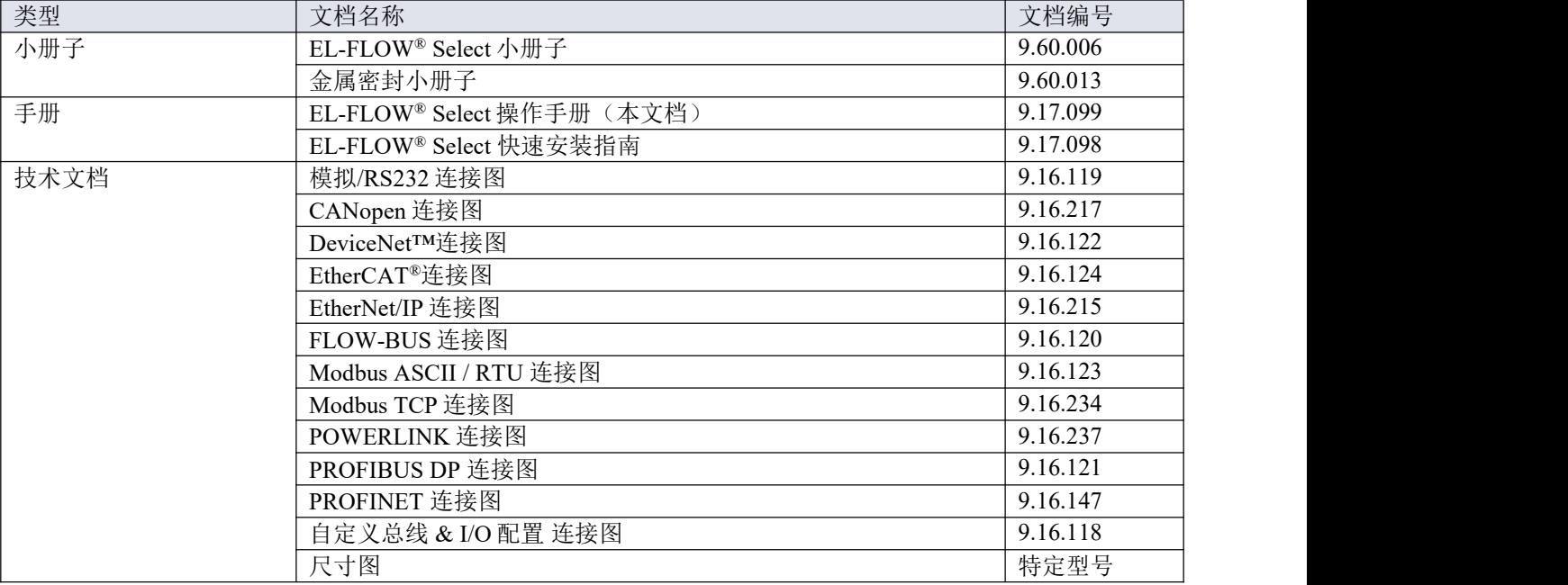

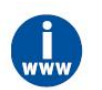

如需获取以下文档,可直接访问 [www.bronkhorst.com/downloads](http://www.bronkhorst.com/downloads):

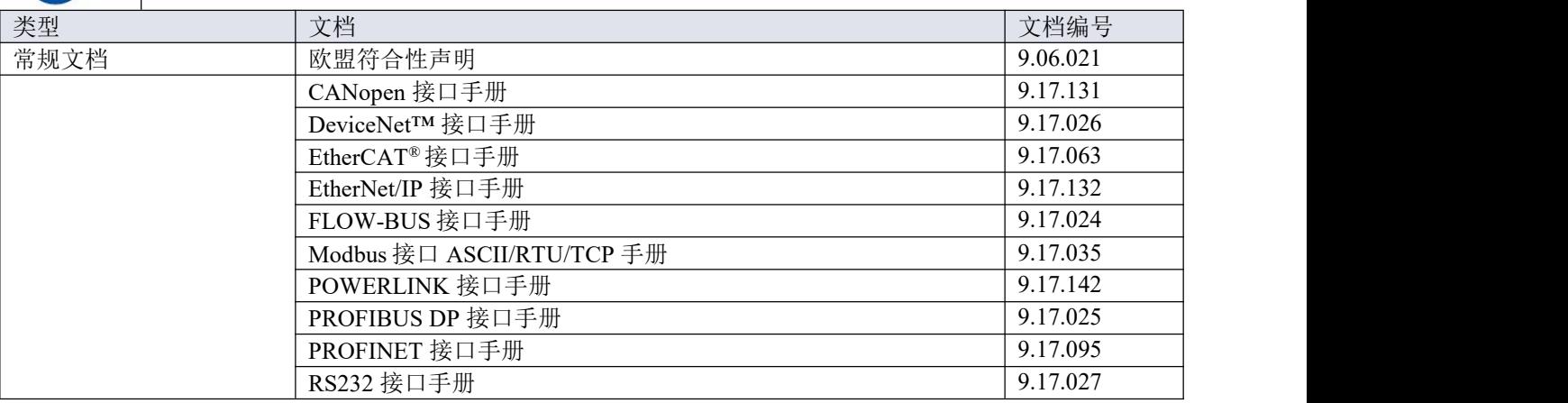

#### <span id="page-9-0"></span>**1.7** 型号密钥

序列号标签上的型号密钥包含了仪器各项技术性能。具体性能可根据下图进行检索。

<span id="page-9-1"></span>**1.7.1EL-FLOW ® Select**

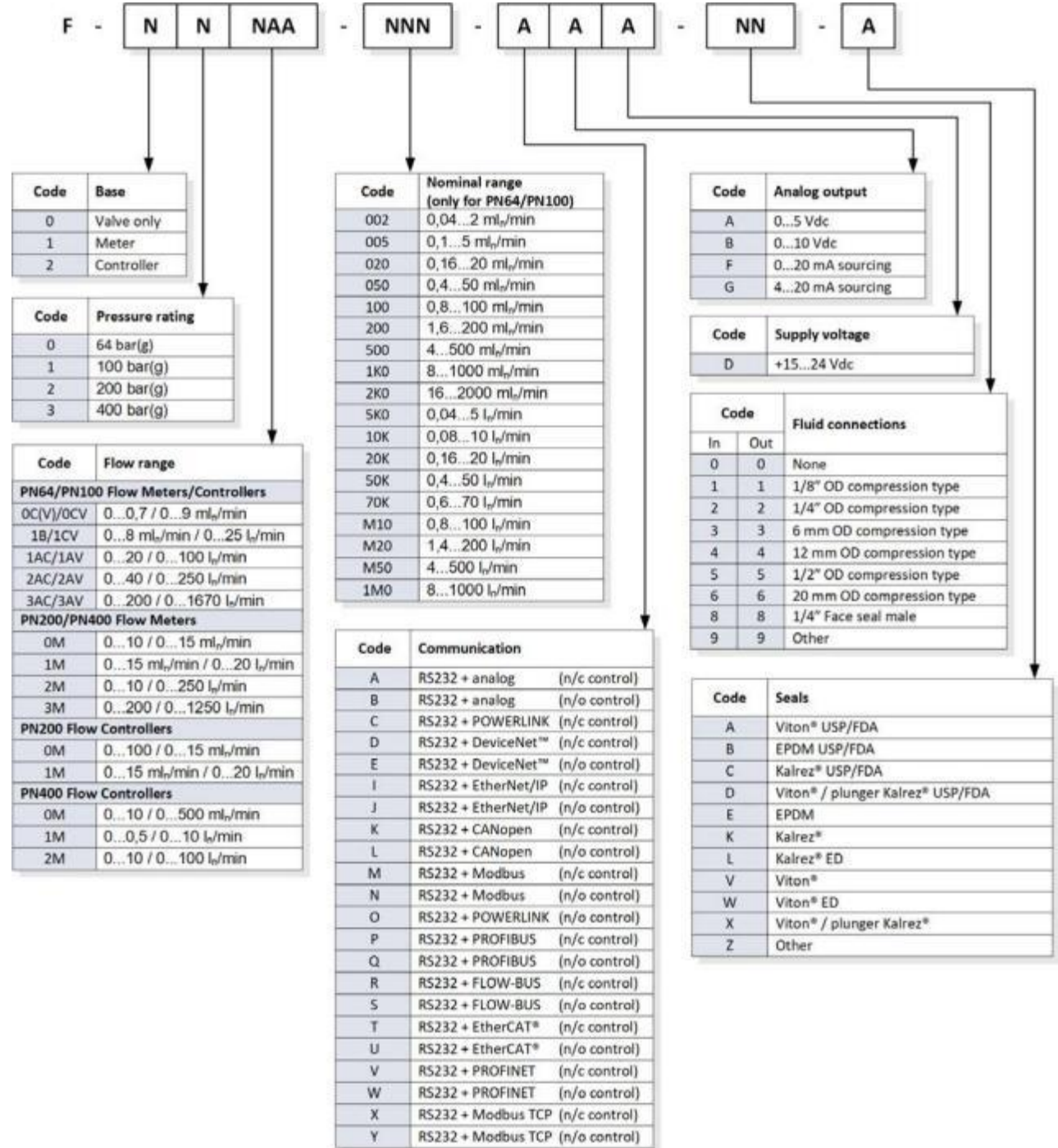

#### <span id="page-9-2"></span>**1.7.2EL-FLOW®**金属密封

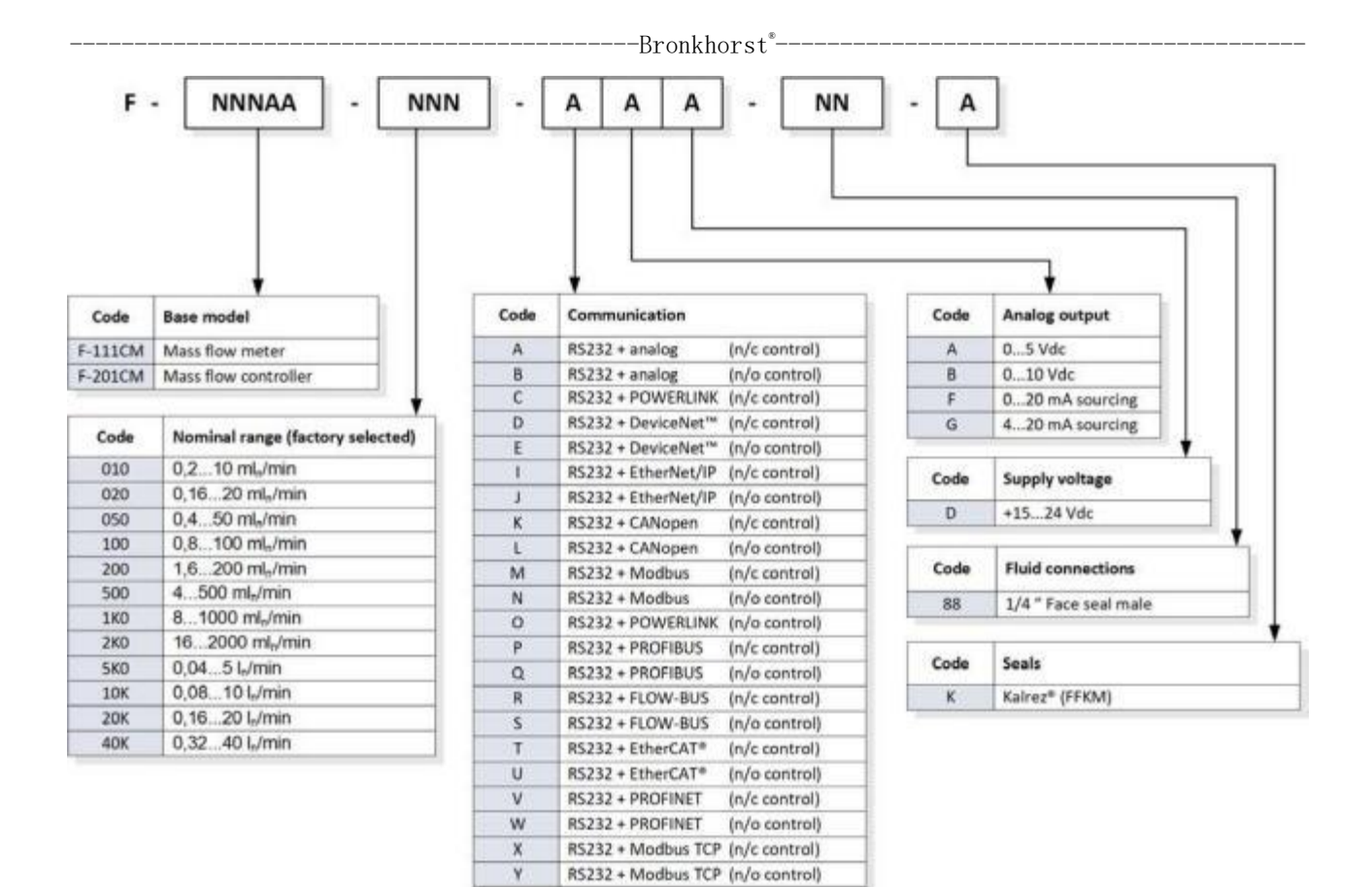

#### <span id="page-11-0"></span>**1.8** 密封材料兼容性

**EL-FLOW® Select** 仪器出厂时已配备了与指定气体类型相兼容的内部密封件。使用其他介质前,务必检查密封 材料兼容性,确定是否可适用该等介质。检查序列号标签[型号编码](h),确认仪器密封材料。如有任何疑问,可 随时联系 Bronkhorst 代表,获取更多信息。

常用气体兼容性如下表所示:

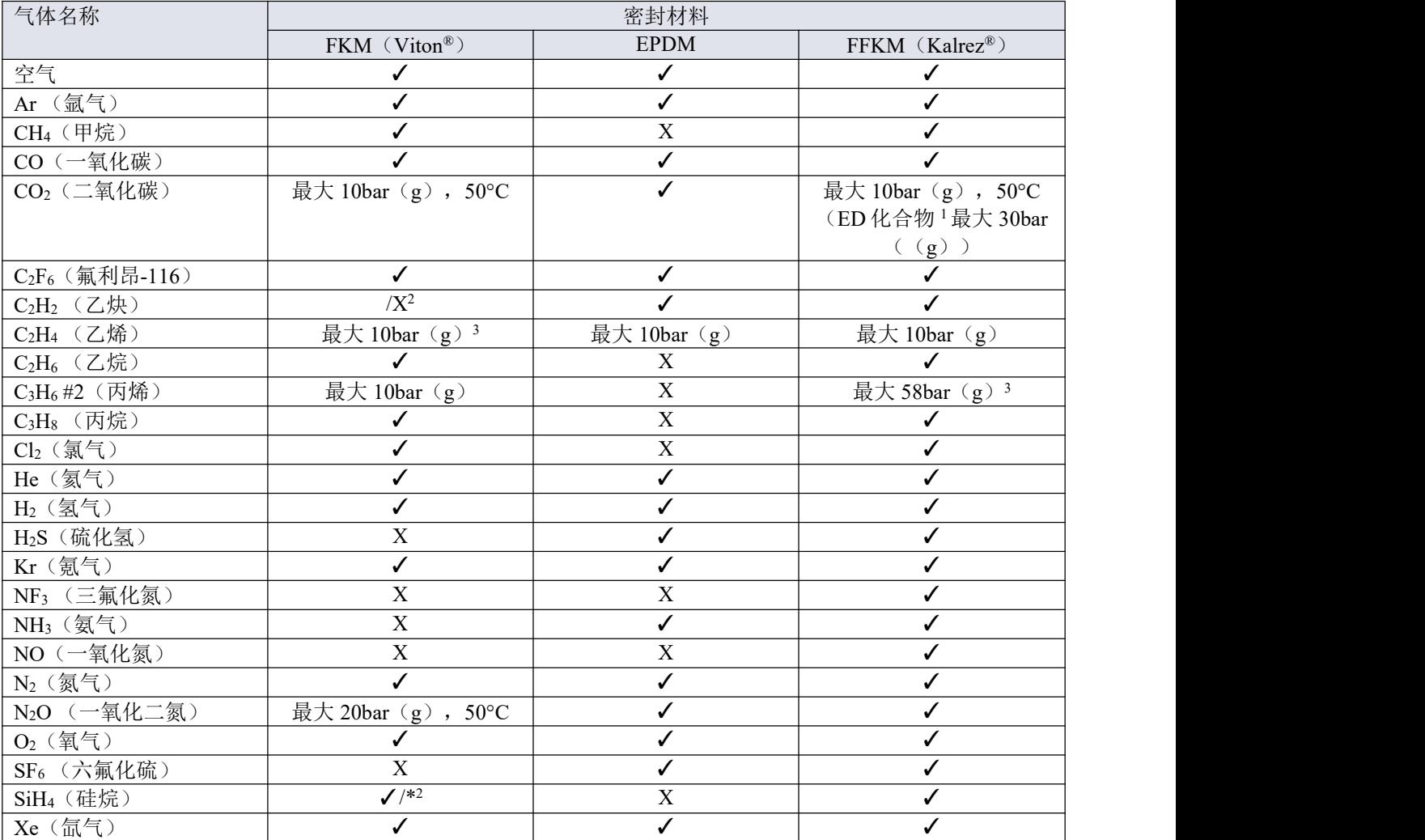

1) ED:抗爆炸减压

- 2) 仅限 O 型密封圈, 控制阀柱塞不适用
- 3) 更高压力, 应采用 ED 化合物

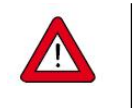

- *·* 务必确保工艺所用气体或其混合物可与密封材料相兼容。
- *·* 请勿超过规定的最大工作压力与温度。若仪器使用超出规定操作范围,很可能导致非常严重的 损坏与危险。
- *·* 安装仪器所用的流体系统的气体须保证清洁与干燥。

#### -Bronkhorst<sup>®-</sup> ®-----------------------------------------

## <span id="page-12-0"></span>**2** 设备安装

#### <span id="page-12-1"></span>**2.1** 功能特性

安装 **EL-FLOW® Select** 前,请检查序列号标签,确认仪器特性是否符合需求:

- 流速 アンチャン アンチャン こうしょう こうしょう
- 仪器中需使用的介质
- 上下游压力
- 工作温度
- 
- 输入输出信号

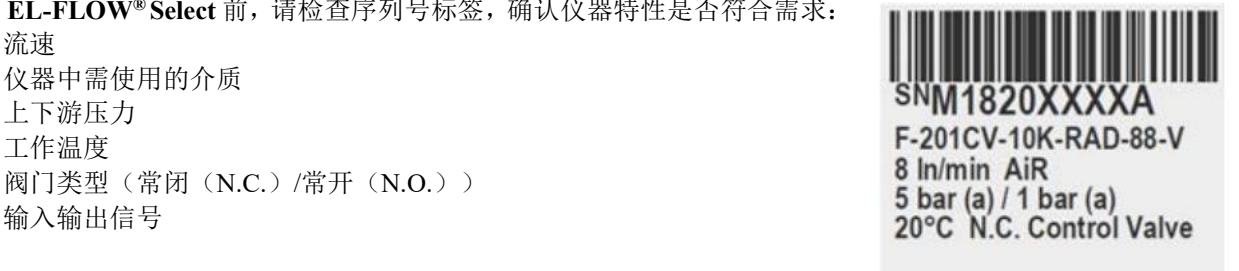

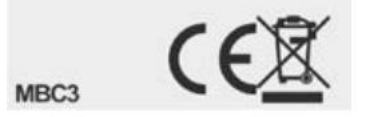

#### <span id="page-12-2"></span>**2.2** 操作条件

#### 试验压力

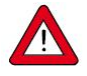

*Bronkhorst®*仪器测试压力至少应为规定操作压力的 *1.5* 倍,外向氦检漏漏率至少 为 *2 \* 10 -9 mbar l/s*。

压力测试 **XXX** bar 氦气泄漏测试

*•* 设备红色标签已标明测试压力;若标签缺失或测试压力不足,不得使用本设备,应安排返厂维 かいしょう はんじゅう はんじゅう はんじゅつ はんじゅつ はんしゅう はんじょう はんしゅう しゅうしょく はんしゅう しゅうしゅう しゅうしゅう はんしゅう しゅうしゅう

- *•* 安装前,务必确保额定压力未超出正常工艺条件范围,且测试压力符合应用场景安全系数。
- *•* 设备流体系统相关部件拆卸和*/*或更换很可能导致测试压力和泄漏测试规范无效。

#### 快速气体减压**/**爆炸减压

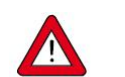

对于 *10bar*(*g*)以上仪器:

根据 *NACE TM0297* 相关规定,*Bronkhorst* 推荐的最大减压速率为 *70bar/min*。若大于该速率,密 封材料寿命会相应缩短。

#### 环境条件

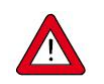

确保随环境条件(变化),工艺气体不会在仪器中冷凝,工艺流体冷凝很可能严重损害仪器 功能!工艺气体请勿采用低温潮湿的空气。

#### <span id="page-12-3"></span>**2.3** 安装

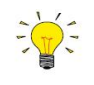

为达到最佳性能,请遵守以下准则:

- *•* 最好直立安装 *EL-FLOW® Select* 仪器,特别是在工作压力高于 *10bar* 的情况下。
- *•* 若仪表安装在上行流体或下行流体位置,建议[调整零点](h)。
- *•* 请勿将设备安装在机械振动和*/*或热源附近。
- *•* 请在环境压力与温度稳定的环境中使用本设备。

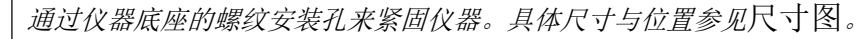

### <span id="page-13-0"></span>**2.4** 管道要求 *•* 务必确保液体流量清洁,确保系统可靠运行。可加装入口过滤器,确保气流干燥、不含任 何颗粒与油污(如有必要)。选择合适表面积与孔径的过滤器,尽可能降低压降影响。 若可能出现回流,建议安装止回阀。 *•* 使用的管道或套管应适合应用场景操作条件(介质、最高温度、最高工作压力)。 *•* 高流率应用场景请勿采用小直径管道*/*套管,请勿在距仪器入口或出口至少 *10* 倍(内部) 管径范围内安装大角度管道或其他干扰物。 *•* 请勿在距控制仪器 *25* 倍(内部)管道直径范围内安装压力调节器。

-Bronkhorst<sup>®</sup>-

#### <span id="page-13-1"></span>**2.5** 流体连接

根据仪器底座的流向箭头方向,在管路中安装 **EL-FLOW® Select** 仪器。按照配 件供应商相关要求,拧紧连接。建议选用世伟洛克 RS 型不锈钢适配器,并与 Bronkhorst®弹性体 O 型密封圈结合使用。

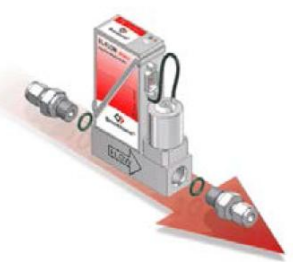

®-----------------------------------------

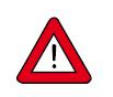

进行任何修改后,施加流体压力前,检查系统是否存在泄露情形,尤其是使用危险介质(如:有 毒或易燃介质)时,更应进行相应检查。

#### <span id="page-13-2"></span>**2.6** 电气连接

电气连接须采用标准电缆连接,或根据适用连接图连接。9 针 D-sub 出厂设置参见连接图。确保电源与连接图所 列电源额定功率保持一致,电源线应采用双层或加强绝缘电缆。

EL-FLOW® **Select** 仪器采用 15 - 24V 直流电源供电,具体情况取决于现场总线系统(如适用)。

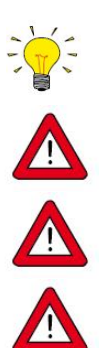

为避免极性颠倒造成损坏,建议 *direct+Us* 线路采用 *2* 安保险丝。

连接或断开设备电气连接前,请务必先行关闭电源。

为符合各项适用指南与法规,电气连接须由合格电工进行,或在其监督下进行。

- *•* 本文档所述设备含有易受静电损坏的电子元件。
- *•* 操作电气设备时,须采取适当措施,避免静电损坏情形发生。

*CE* 标识表明该设备符合欧盟相关规定,包括电磁兼容性(*EMC*)。

- 必须使用适当电缆、连接器或压盖组件,确保仪器符合 *EMC* 要求:
- *•* 电缆直径须足以承载电源电流,电压损耗越小越好。
- *•* 产品连接其他设备时,应确保屏蔽完整性不受影响;如有可能和*/*或需要,可采用屏蔽电缆 和连接器。

®-----------------------------------------

----Bronkhorst<sup>®</sup>------

*•* 电气(信号)连接最好选用我司电缆(如适用)与组件。电缆满足屏蔽要求,具有所需电 缆直径,并标记了松散末端(如适用),以便于正确连接。

若无法满足适当屏蔽所需全部要求(例如,组件未配备屏蔽连接器),请采取以下措施,确保 最佳屏蔽性:

- *•* 尽量减少电缆长度。
- *•* 电缆应尽可能靠近金属结构或组件布线。
- *•* 确保全部电气组件接地。

如有任何电缆和*/*或电气连接屏蔽性相关疑问,请联系 *Bronkhorst* 代表。

连接或断开设备电气连接前,请务必先行关闭电源。

#### <span id="page-14-0"></span>**2.7** 现场总线连接

若仪器配备专用现场总线接口,可通过 RS485 通信,进行现场总线系统数字操作。在 FLOW-BUS、Modbus 和 DeviceNet™系统中,也可通过现场总线连接器为仪器供电。在其他现场总线系统中,多通过侧面的 9 针 D-sub 电源连接器为仪器供电。

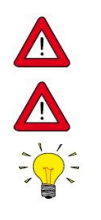

W

请勿同时用两个不同电源(如:现场总线和插入式电源)为仪器供电。这会导致印刷电路板损坏, 仪器不得不返厂维修。

连接现场总线系统前,务必检查仪器总功耗。请勿超出电源装置的最大功率。

如有设置总线配置相关任何问题,请联系 *Bronkhorst* 代表,获取相关信息。

#### <span id="page-14-1"></span>**2.7.1FLOW-BUS**

FLOW-BUS 是一种 Bronkhorst®设计的, 基于 RS-485 技术, 旨在进行设备间数字通信, 且可通过 Windows 计算 机进行主机控制的现场总线。

特点: ファイル アイスト しゅうしょう しんしゃく おおし しんしゅう おおし しんしゅう

- 波特率为 187500 (默认)或 400000 波特
- +15 24V 直流电 电源电压
- 易于安装,可与其他 Bronkhorst®设备通信
- 自动节点搜索和总线优化(间隙修复)
- 与 Windows 计算机(本地主机)进行 RS-232 通信([ProPar](h))
- 每条总线最多可连接 120 台仪器
- 最大总线长度: 600 米

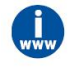

*FLOW-BUS* 网络设置更多相关信息,参见 *FLOW-BUS* 接口操作手册(文档号:*9.17.024*)。

#### <span id="page-15-0"></span>**2.7.2Modbus**

Modbus 是一种基于 RS-485 标准,进行参数值交换的三总线式现场总线通信系统。在该系统中,每台仪器/设备 都分配一个微控制器,以便进行专用任务。从机仪器所有通信(指令与读数)均由 Modbus 系统主机进行操控。 特点:

- 波特率可选范围:9600 256000 波特(默认:19200 波特)
- +15 24V 直流电 电源电压
- 每条总线最多可连接 247 台仪器
- 可支持 RTU 和 ASCII 协议

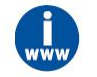

*Modbus* 网络设置更多相关信息,参见 *Modbus* 接口操作手册(文档号:*9.17.035*)。

#### <span id="page-15-1"></span>**2.7.3**其他现场总线

其他现场总线参见相关[现场总线手册](h)。

<span id="page-15-2"></span>**2.8** 通信接口

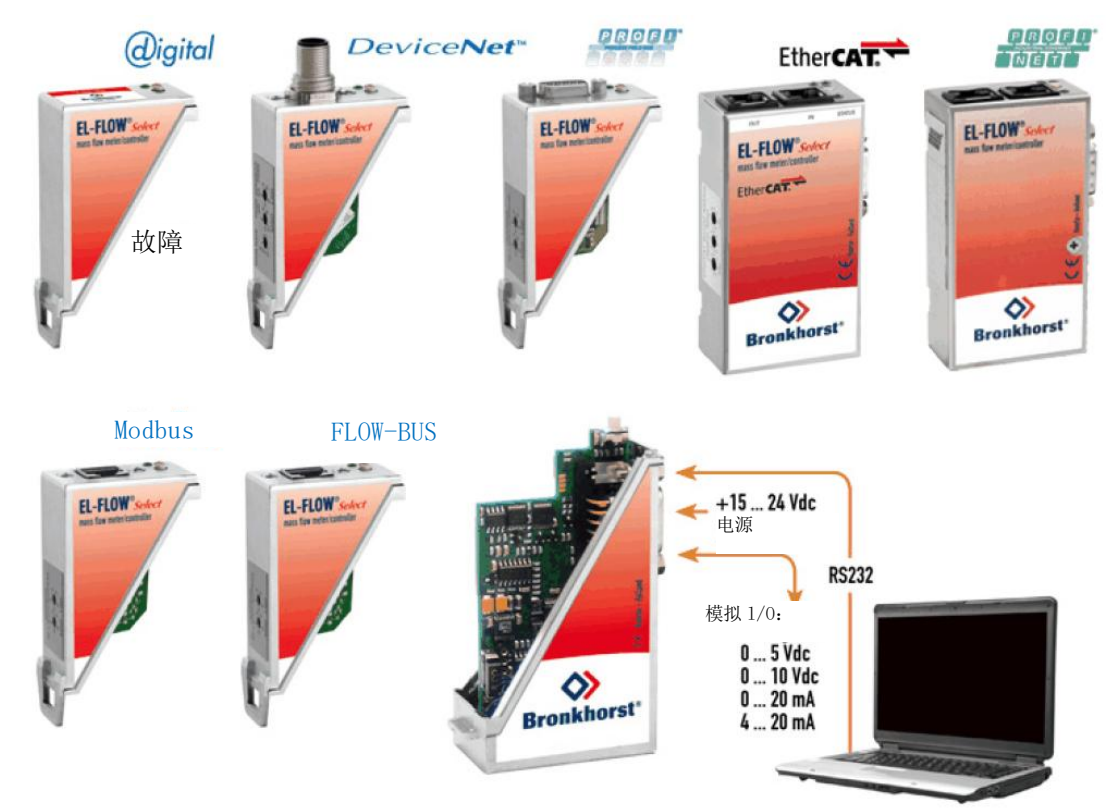

标准 9 针 D-sub 连接器支持以下通信接口:

- 模拟(0-5 Vdc;0-10 Vdc;0-20 mA 或 4-20 mA)
- 数字 RS-232 ([ProPar](h))或 RS-485 (FLOW-BUS 或 Modbus)

--Bronkhorst<sup>®.</sup> ®-----------------------------------------

此外, 仪器还可提供以下可选的数字现场总线接口之一:

- CANopen
- DeviceNet<sup>™</sup>
- EtherCAT<sup>®</sup> ®
- EtherNet/IP
- FLOW-BUS
- Modbus (ASCII / RTU / TCP)
- POWERLINK
- PROFIBUS DP
- PROFINET

订购时,可指定仪器的默认通信协议(模拟、数字 RS-232 或现场总线)。

#### <span id="page-16-0"></span>**2.8.1RS232** 通信

可使用 Windows 计算机,通过 RS-232 对仪 器进行监控和操作。操作时可使用免费的 Bronkhorst FlowWare 工具, 为数字仪器功能 提供全面的用户界面。 该示例用到以下组件:

- EL-FLOW® Select
- RS-232 T 型电缆 (货号: 7.03.366)
- RS-232 转 USB 转换器(货号: 9.09.122)
- Windows 计算机(用于读出和控制)
- 插入式电源 (Pi PS, 货号 7.03.422)

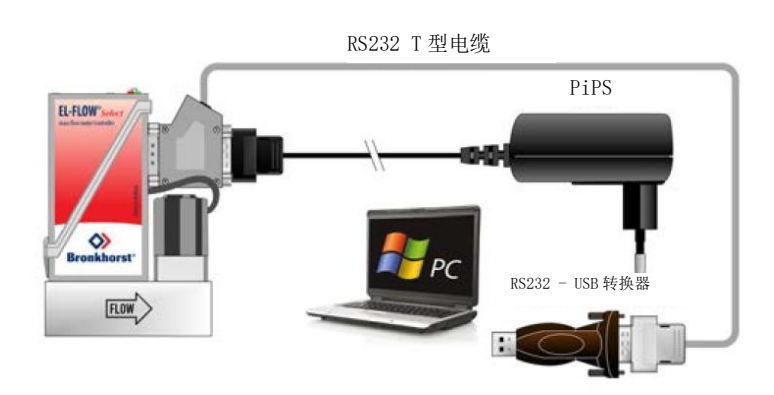

T 型电缆一端连接仪器侧面板的 9 针 D-sub 连接器,另一端通过 RS-232/USB 转换器连接计算机可用 USB 端口。

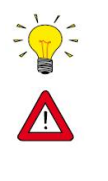

 $\left(\prod_{m=m+1}^{n}\right)$ 

若与 *PLC* 或其他控制设备进行通信,可采用端部松线 *9* 针 *D-sub* 电缆(货号 *7.03.004*、*7.03.536* 或 *7.03.537*)。接线相关详细信息,请参考 [RS-232](h) 连接图。 进行 *RS-232* 通信时,若波特率为 *38400* 波特及以下,则可使用的最大电缆长度为 *10* 米。若波特率 更高,则可使用的最大电缆长度为 *3* 米。

- *•* 通过 *RS-232* 接口进行通信的更多信息,参见 [RS-232](h) 手册。
- *• FlowWare* 工 具 以 及 相 关 文 档 可 直 接 从 *Bronkhorst®* 产 品 页 面 ([www.bronkhorst.com/products](https://www.bronkhorst.com/products))附件及软件部分下载。

#### <span id="page-17-0"></span>**2.8.2**现场总线通讯

该仪器可通过顶部的可选现场总线连接 器,连接现场总线系统。同时,也可通过 仪器侧面的 9 针 D-sub 连接器,与 Windows 计算机进行 RS-232 通信。 该示例用到以下组件: **Window** 

- 带 DeviceNet™ 接 口 的 EL-FLOW® Select
- DeviceNet™ M12 电缆 (货号: 7.03.323)
- DeviceNet™ M12 Y 型适配器(货号:  $7.03319$ ) 7.03.319)
- RS-232 电缆 (货号: 7.03.367)
- RS-232 转 USB 转 换 器 ( 货 号 : 9.09.122)
- Windows 计算机(用于读出和控制)

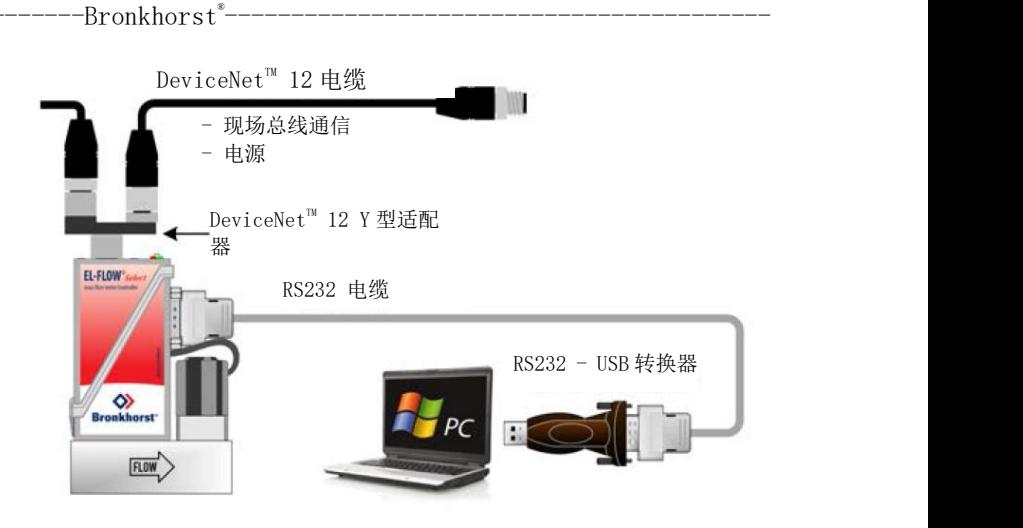

注:本例所用现场总线组件为 DeviceNet™特定组件。其他现场总线系统需通过其他电缆与适配器进行连接。

-Bronkhorst<sup>®</sup>-

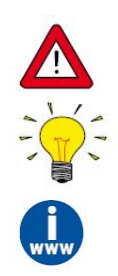

连接现场总线系统前,务必检查仪器总功耗。请勿超出电源装置最大功率。

所有可用现场总线类型(*PROFIBUS DP* 除外)均可通过现场总线连接为仪器供电,也可进行相应 操作。*PROFIBUS DP* 需通过仪器侧面的 *9* 针 *D-sub* 连接器为仪器供电,如 [RS232](h) 通信所示。

*Bronkhorst®*仪器现场总线设置更多相关信息,参见相应[现场总线手册](h)。如有现场总线系统相关任 何问题,请联系 *Bronkhorst* 代表,获取相关信息。

#### <span id="page-17-1"></span>**2.8.3E-8000** 电源、读出和控制

用 E-8000 模块为仪器供电(100 - 240V 交流电), 通过 RS-232 进行操作。通过显示界面和控制按钮可 访问大部分数字参数与功能。 该示例用到以下组件:

- $2 \oplus$  EL-FLOW<sup>®</sup> Select
- 2 根 RS-232/ 电 源 电 缆 ( 货 号 : 7.03.016/7.03.538/7.03.539) 0.000
- E-8000 电源、读出和控制模块

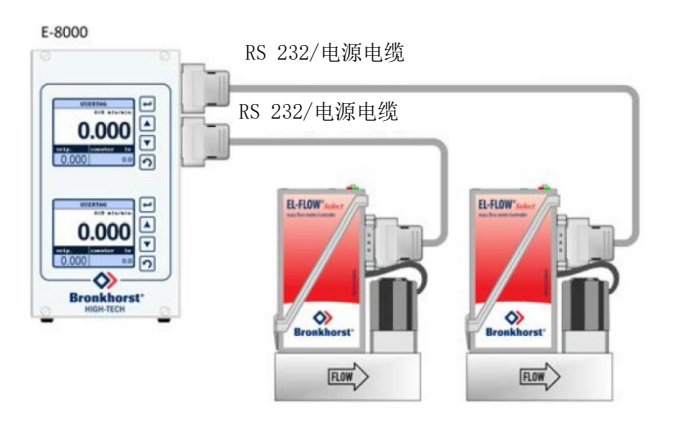

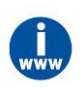

更多相关信息参见 *E-8000* 手册(文档号:*9.17.076*)。本手册可从 *Bronkhorst®*产品页面 ([www.bronkhorst.com/products](https://www.bronkhorst.com/products))附件及软件部分下载。

#### $-{\rm Bronkhorst}^*$ -®-----------------------------------------

#### <span id="page-18-0"></span>**2.8.4BRIGHT** 读数与控制

通过 BRIGHT 读数与控制模块(B1 或 B2 型) 显示界面和控制按钮,可访问大部分的数字 参数与功能。安装 BRIGHT 模块时,不能与 仪器建立其他 RS-232 连接。 该示例用到以下组件:

- EL-FLOW® Select
- BRIGHT 读数与控制模块
- 插入式电源 (Pi PS, 货号 7.03.422)

通过仪器侧面的 9 针 D-sub 连接器,连接 BRIGHT 模块 T 型电缆。

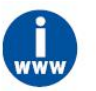

更多相关信息,参见 *BRIGHT* 手册(文档号:9.17.048)。本手册可从 *Bronkhorst®*产品页面 ([www.bronkhorst.com/products](https://www.bronkhorst.com/products))附件及软件部分下载。

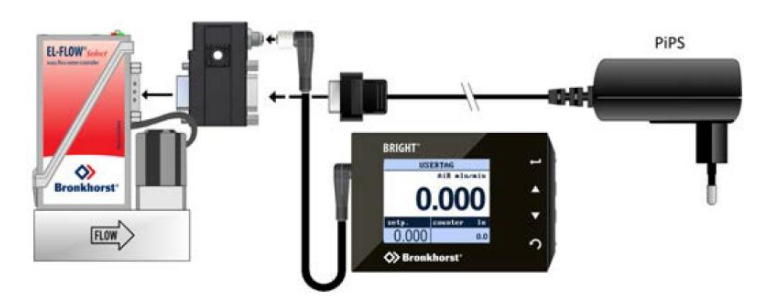

## <span id="page-19-0"></span>**3** 操作

正确安装 **EL-FLOW® Select** ,考虑所有安全措施后,该仪表可用于测量和/或控制系统的质量流量。

#### <span id="page-19-1"></span>**3.1** 通电和断电

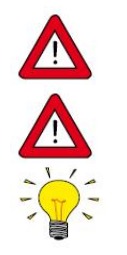

为确保流体系统控制,确保安全操作,建议施加流体压力前打开电源,流体系统减压后关闭 电源。

加压时,注意避免压力冲击,应逐渐增加流体系统压力,达到所需操作压力。

为获得最佳性能,预热至少 *30* 分钟,确保仪器稳定运行。这一步可以在有介质流或没有介 质流的情况下完成。

<span id="page-19-2"></span>**3.2** 首次使用

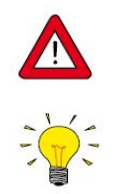

若系统需使用腐蚀性或反应性流体,使用前,请用干燥惰性气体(如氮气或氩气)吹扫流体系 统,吹扫时间不少于 *30* 分钟。使用腐蚀性或反应性介质(如有毒或易燃)后,须先进行彻底吹 扫,随后方可让系统暴露在空气之中。

如果仪表安装在上行流体或下行流体的位置,建议在首次使用仪表前调整零点。有关背景信息 和说明,请参见[调整零点](h)。

#### <span id="page-19-3"></span>**3.3** 质量流量测量与控制

通电时,仪表需要几秒钟来启动电子设备。仪器启动(绿 色 LED 指示灯持续发光)后,便可开始质量流量测量, 但为获得最佳精度,请先进行仪器预热(参见[启动和](h) [关机](h))。

仪器启动后,控制阀关闭(常开)或保持关闭(常闭) 状态。收到活动设定值数据源发出的设定值前,仪器阀 门保持关闭状态。随后,内部 PID 控制器会立即打开控 制阀,直至所测流速达到设定值。它保持所得的流速, 直到给出另一个设定点为止。

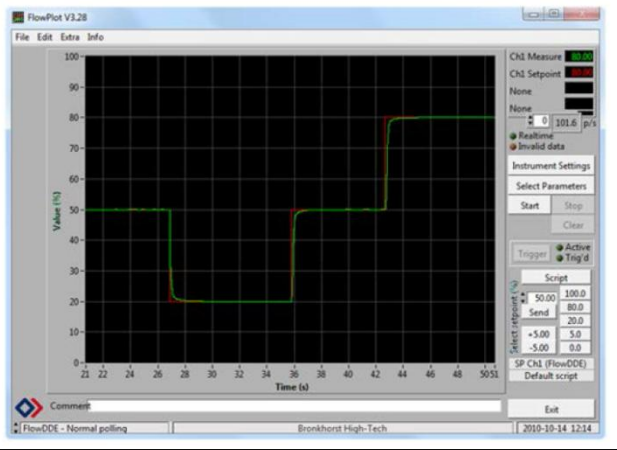

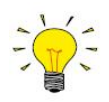

*EL-FLOW ® Select* 仪表在指定的入口*/*出口压力、温度和工艺气体条件下最为精确。然而,该仪 表将在各种不同的条件下正常工作。如果实际工艺条件与仪表设置的条件不同,强烈建议使用 仪表附带的 *FlowTune™*软件来设置正确的工艺条件(参见更换流体设置)。 尽管 *EL-FLOW® Select* 仪表具有非常高的温度稳定性,但仅当仪表温度梯度消失时,方可获得

最佳精度。尽可能确保气体温度与环境温度相当,仪表应安装在刚性(导热)器件表面。 *EL-FLOW ® Select* 仪表可以很好地处理系统中的压力冲击,但对压力波动并非不敏感。为了获 得最佳的控制稳定性,在压力调节器和仪表之间提供稳定的(压力控制的)入口压力和足够的 缓冲容积,避免将多个仪表或控制阀安装在彼此之间的小容积管道之间距离很近的地方。

#### -Bronkhorst<sup>®</sup> ®-----------------------------------------

#### <span id="page-20-0"></span>**3.3.1**更改流体组

**EL-FLOW® Select** 仪器还可选配多流体/多量程功能(MFMR;若订购时指定,则具有该 功能)。若具备 MFMR 功能, 则序列号标签左下角已标明。<br>F-201CV-10K-RAD-88-V

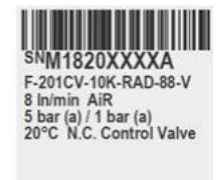

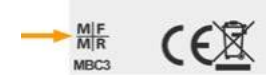

MFMR 出厂前已根据多个标准量程进行校准,可进行其他流体配置。定义流体和量程以及选择当前活动流体, 均可通过带 FlowTune™的 RS-232 进行操作。

FlowTune™可支持以下重要功能:

- 仪器定义并内置了八种不同流体的流体信息
- 可存储任何气体的流体特性
- 根据实际工艺条件,改变上游和/或下游压力
- 在仪器允许的流量范围内,重新调整满量程(FS)流量
- 改变各流体组控制速度,实现更快或更慢(更平滑)的流量 さんじょう おおや おおや おおや おおや おおや おおや かいしん かいしん かいしん かいしん かいしん しゅうしょく

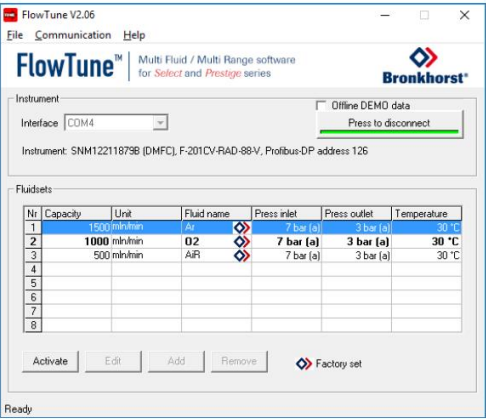

在仪器全部温度与压力范围,MFMR 功能均可适用。FlowTune™检查以下阈值的更改情况:

- 所选流体流量传感器可调范围
- 所选流体控制阀可调范围
- 给定流量范围的精度说明
- 所选气体与所用密封材料的兼容性(参见[密封材料兼容性](h))
- 操作条件限制

完成全部阈值检查后,仪器会存储相应输入属性,其中就包括所需配置的控制器设置。切换流体组时,控制器 设置会自动切换工艺条件,无需手动更改 PID 控制器设置。

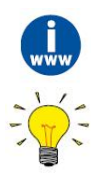

*FlowTune™* 软 件 以 及 相 关 文 档 可 直 接 从 *Bronkhorst* 网 站 产 品 页 面 ([www.bronkhorst.com/products](https://www.bronkhorst.com/products))下载

如需连接 *FlowTune™*,请通过 *9* 针 *D-sub* 连接器用 *RS-232* 进行通信。若无法建立连接,通过[多](h) 功能开关上电功能,切换为配置模式,并启用 *RS-232* 通信。

配置所需参数后,务必将仪器恢复为原来的通信模式。

建议仅在非操作环境下使用 *FlowTune™*。连接完成后,*FlowTune™*会强制仪器进入[阀安全状态](h)。 确保正确关闭 *FlowTune™*与仪器间通信,恢复正常操作模式。

#### <span id="page-21-0"></span>**3.4** 阀安全状态

若控制仪表未能接通电源或无法与现场总线进行网络通信(如适用),仪表操作的全部电气阀(无论是集成的 还是外部的)会自动恢复默认状态。"常闭"阀默认状态为关闭(n/c), "常开"阀默认状态为全开(n/o)。考虑 到仪器的典型工艺条件(如处理介质与环境条件;另见[预期用途](h)),通常认为默认状态是安全的。

--Bronkhorst<sup>®--</sup>

查看序列号标签或[技术规格](h),确认仪器阀门类型(如适用)。

#### <span id="page-21-1"></span>**3.5** 手动控制

可通过仪器外壳顶部的两个 LED 指示灯和一个多功能开关,实现仪器的可视化监控, 绿色 红色 手动进行特定功能。

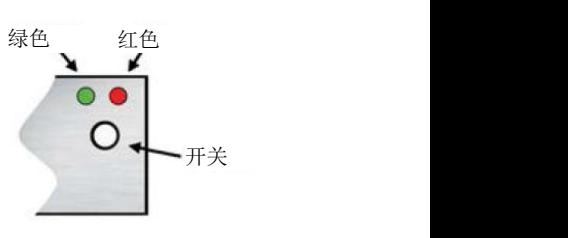

®-----------------------------------------

#### <span id="page-21-2"></span>**3.5.1LED** 指示灯指示信息

仪器顶部 LED 指示灯指示操作状态。部分指示信息的具体含义取决于仪器连接的具体现场总线接口(如已连接)。

- 模式/MOD 操作模式
- 错误/网络错误/警报指示

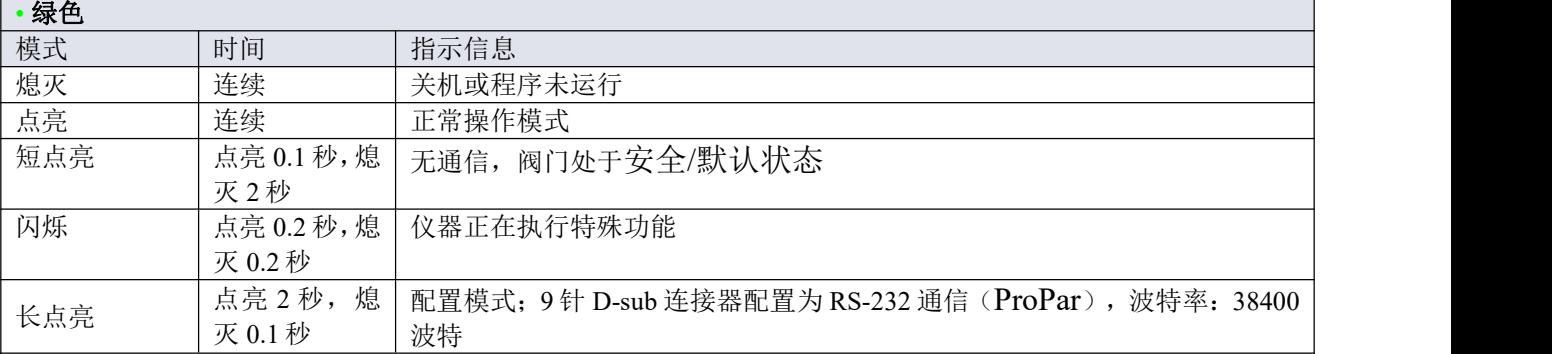

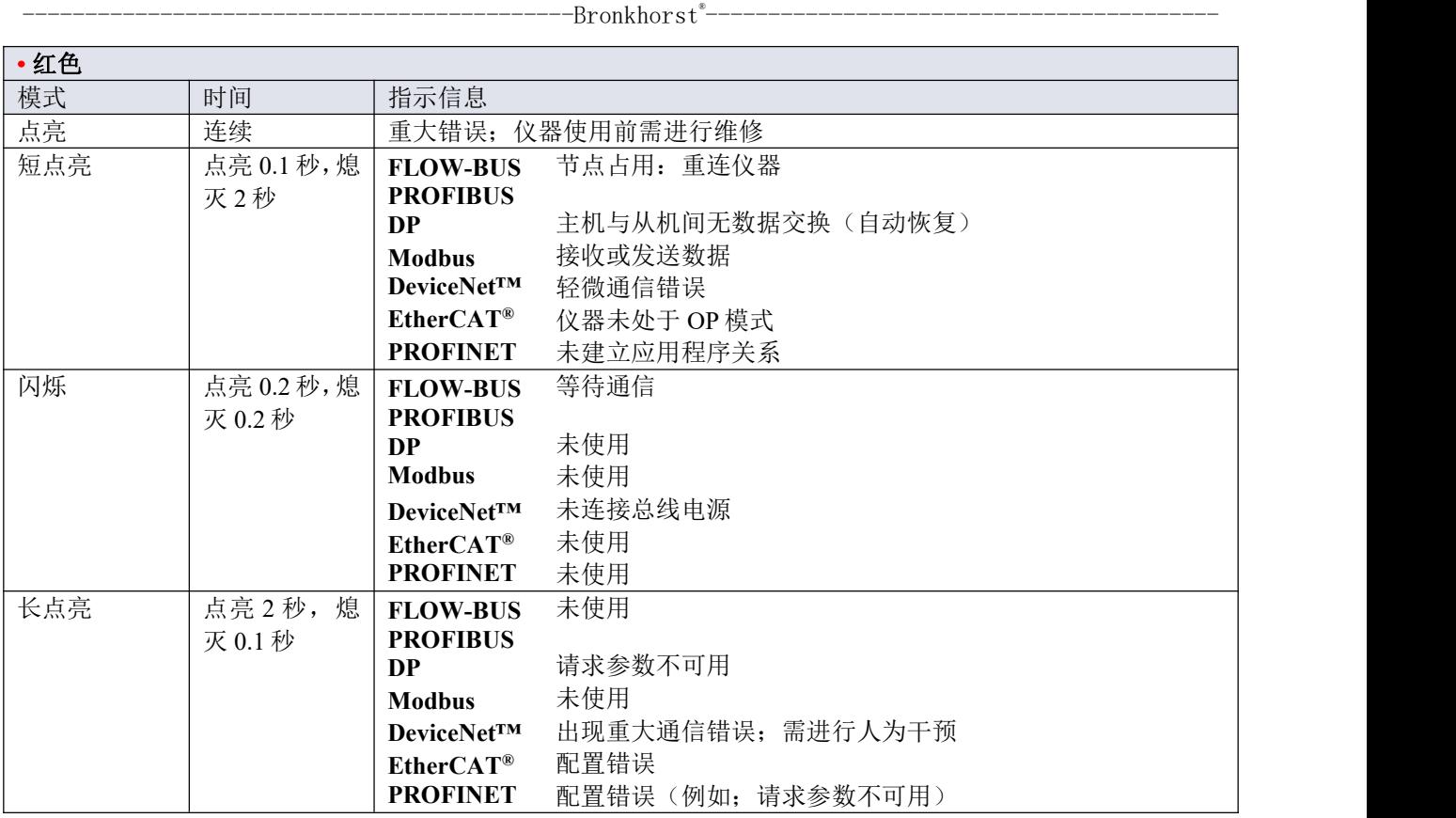

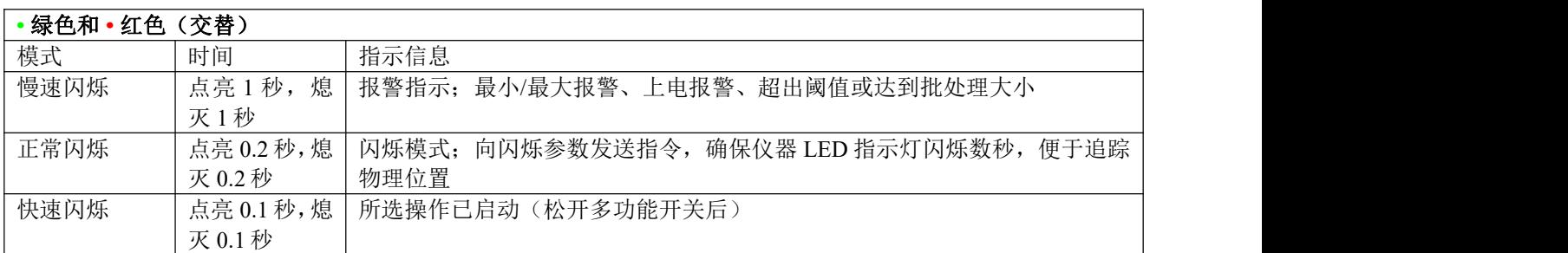

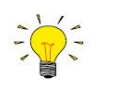

相较本节所述标准指示方式,*DeviceNet™*仪器 *LED* 指示灯的信息指示方式有所不同[\(了解更新](h) 信息)。

#### <span id="page-23-0"></span>**3.5.1.1** 接口状态

若仪器连接基于 Ethernet 的现场总线接口,则第三个 LED 指示灯(双色';绿色和红色)会指示通信接口状态:

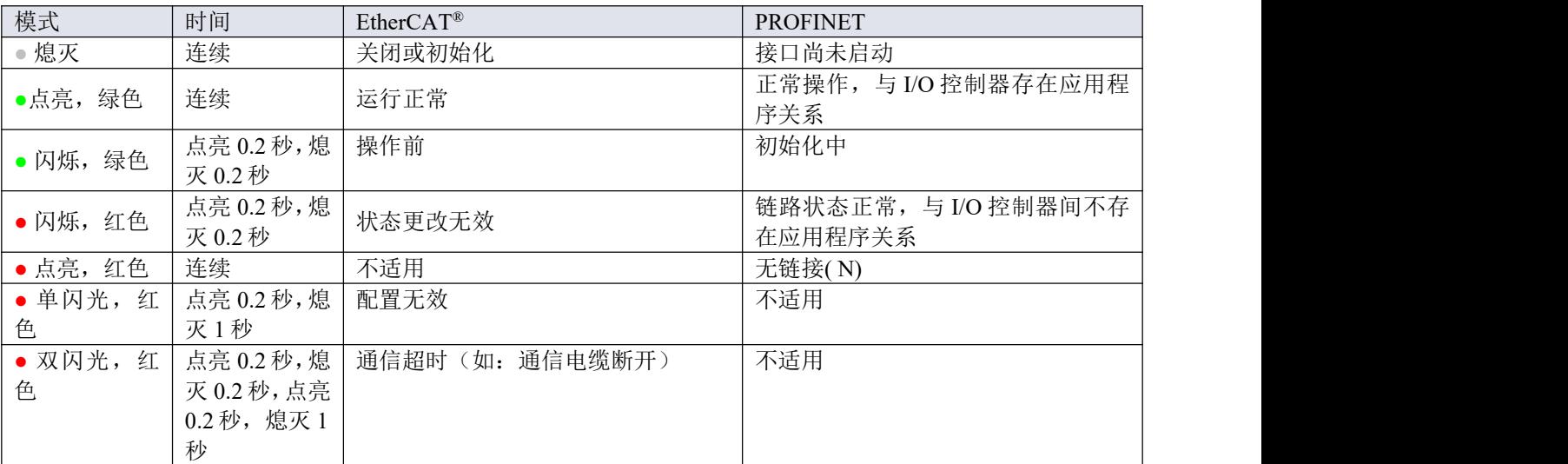

#### **Ethernet** 指示器

对于基于 Ethernet 接口的仪器, RJ-45 连接插座具有两个集成的 LED 指示灯, 具备标准以太网功能:

- 琥珀色: Ethernet 速度
- 绿色: Ethernet 链路/活动

#### <span id="page-23-1"></span>**3.5.1.2 DeviceNet™**信息指示

DeviceNet™仪器通过两个双色 LED 指示灯(绿色/红色)来指示网络与模块状态。LED 指示灯信息指示模式如 下所示:

●/● 模块 模块状态

●/● 网络 网络状态

课程状态

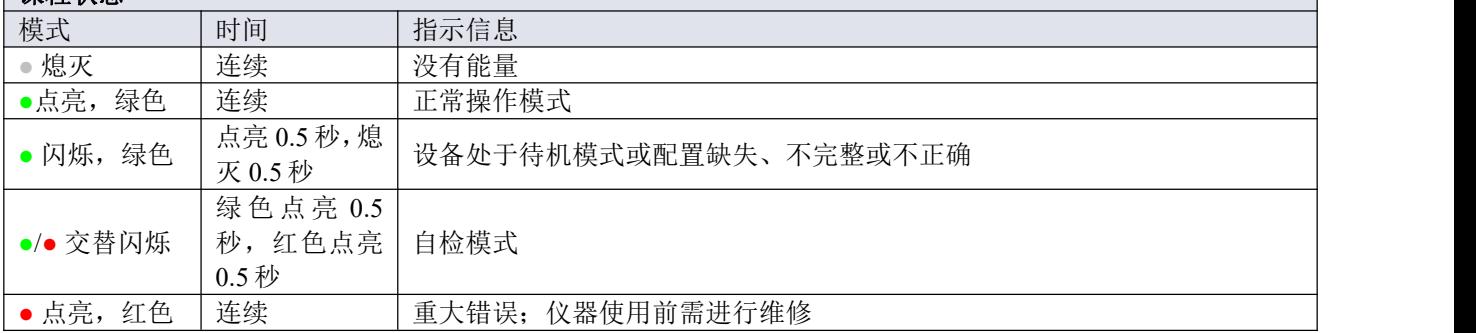

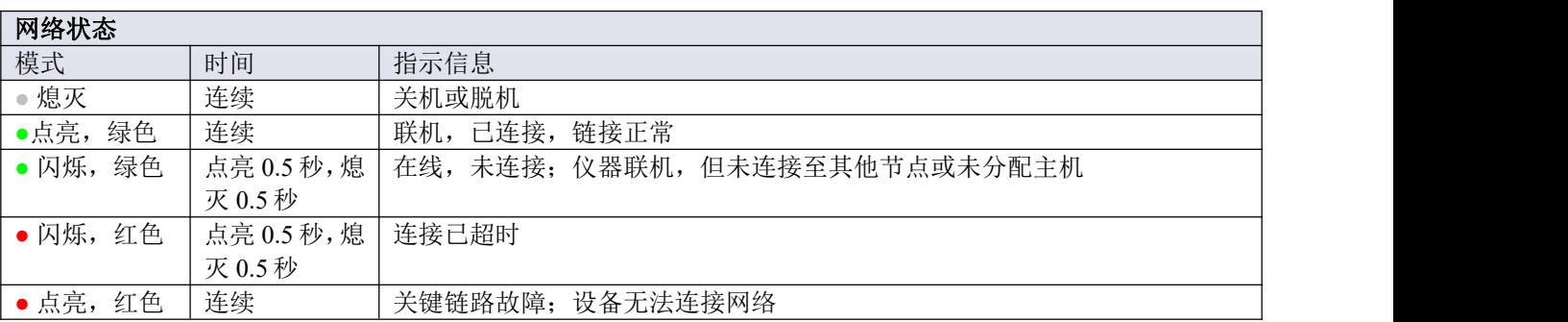

#### <span id="page-24-0"></span>**3.5.2**多功能开关

部分特殊功能可通过 LED 指示灯旁边的多功能开关,手动启动。模拟及数字操作模式下,这些功能均可用。

#### <span id="page-24-1"></span>**3.5.2.1** 正常操作功能

- 如需使用这些功能,可在正常操作模式下(绿色 LED 指示灯持续点亮),长按仪器开关按钮。
- 只要按住此开关,LED 就会显示重复的模式序列,其中每个模式表示一个功能。
- 这个序列所有模式都是连续的。
- 每种模式持续数秒;下表中,持续时间一栏列出了各模式所对应的闪烁时间段。
- 如需启用特定功能,请在 LED 指示灯显示对应模式时,松开开关键。

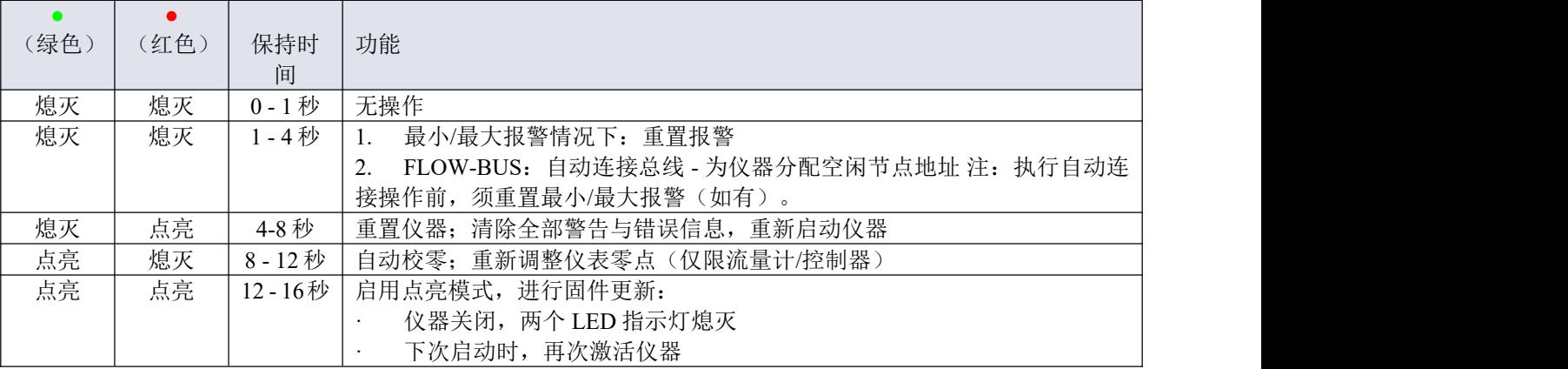

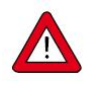

· 调整仪器零点方法相关背景信息与说明,参见[调整零点](h)。

· 阅读操作说明前,请勿进行校零操作。

#### <span id="page-25-0"></span>**3.5.2.2** 上电功能

- 若要使用这些功能, 在给仪器上电时按住此开关。
- 只要按住此开关,LED 就会显示重复的模式序列,其中每个模式表示一个功能。
- 该序列所有模式, 指示灯均会点亮(点亮 0.2 秒, 熄灭 0.2 秒)。
- 每种模式持续数秒;下表中,持续时间一栏列出了各模式所对应的闪烁时间段。
- 若要启动其中某功能, 当 LED 显示要启动功能的模式时, 松开开关。

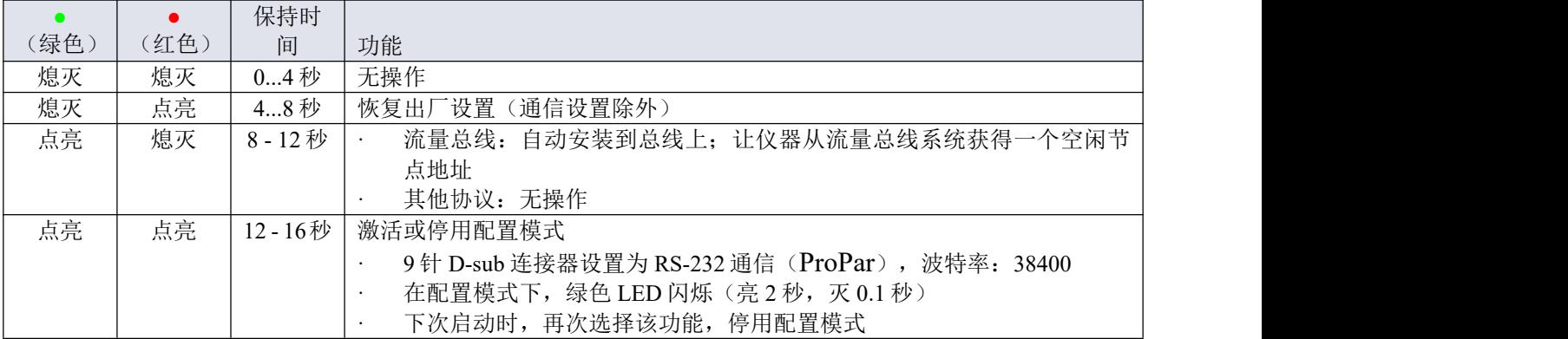

#### <span id="page-25-1"></span>**3.5.2.3** 控制模式**-**读数**/**改变

#### 读数控制模式

- 正常操作模式下,连按开关键 2 次,按键间隔不超过 1 秒,仪器 LED 指示灯会连续闪烁,通过 LED 指示 灯指示模式来显示当前控制模式。
- 闪烁次数对应于"控制模式"参数的当前值(参见[特殊参数](h))。

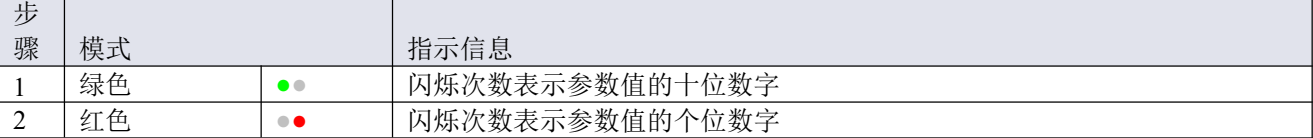

示例:

- 值为 1{控制模式"模拟输入 1"), 绿色 LED 指示灯不闪烁, 红色 LED 指示灯闪烁 1 次
- 值为 22 (控制模式"阀安全状态"), 绿色和红色 LED 指示灯各闪烁 2 次

#### 改变控制模式

- 在正常运行模式下,以最长 1 秒的间隔短按开关 4 次,仪器将进入可以改变控制模式的状态。
- 分两步完成,每一步由一个 LED 指示模式(绿色或红色;见下表)表示。
- 闪烁次数对应于控制模式参数的可用值(参见[特殊参数](h))。
- 在每一步开始时,相应的 LED 开始快速闪烁(点亮 0.1 秒,熄灭 0.1 秒)。正常操作模式下,长按开关, 开始相应操作,闪烁速度变慢(点亮 0.5 秒, 熄灭 0.5 秒)。

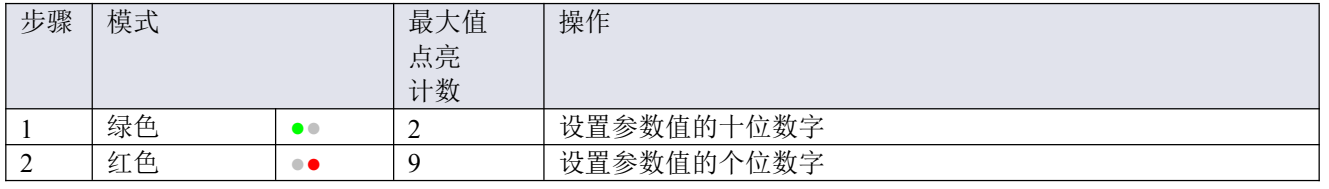

#### $-$ Bronkhorst $^*$ ®-----------------------------------------

根据如下指示,进行各步骤操作:

- 长按开关键(闪烁速度变慢)
- 如需选择值 0(零), 请 1 秒内松开开关键, 否则:
- 计算 LED 指示灯点亮次数
- 达到所需设定值后,松开开关键
- 若计数失败,可长按开关键,在点亮计数达到最大值后,重新开始计数

完成步骤 1 后,仪器自动开始步骤 2。两个步骤全部完成后,仪器返回正常操作模式。

若开始一步后 60 秒内仍未按下开关键,则取消全部更改,仪器返回正常操作模式。

注:也可通过该程序设置仪器[默认控制模式](h)(与通过数字方式改变控制模式相反)。

#### <span id="page-26-0"></span>**3.5.2.4** 网络设置 **-** 读出**/**更改

#### 正在读取网络设置

• 正常操作模式下,连按开关键 3 次,按键间隔不超过 1 秒,仪器 LED 指示灯会连续闪烁,显示当前节点地 址和波特率:

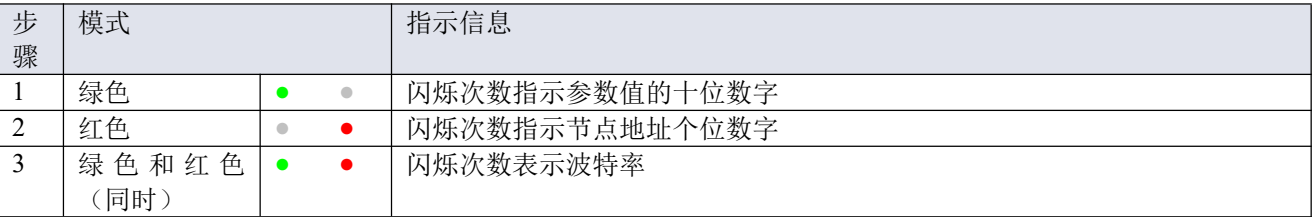

示例:

- 节点地址为 35 时, 绿色 LED 指示灯点亮 3 次, 红色 LED 指示灯点亮 5 次。
- 节点地址为 116 时,绿色 LED 指示灯点亮 11 次,红色 LED 指示灯点亮 6 次

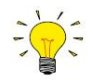

*DeviceNetTM*节点地址称为 *MAC ID*。

波特率指示闪烁次数与波特率对照关系如下所示:

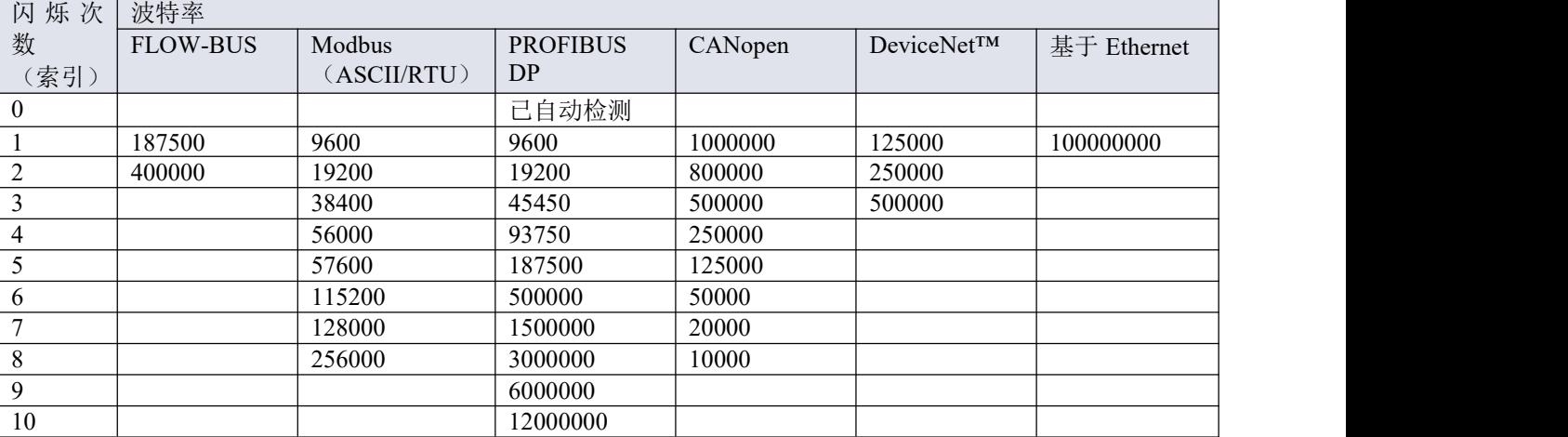

#### 更改网络设置

- 正常操作模式下,连按开关键 5 次, 按键间隔不超过 1 秒, 仪器进入节点地址和波特率可更改状态(仅限 基于非 Ethernet 的协议;对于基于以太网的协议,网络参数由现场总线主机进行配置,不能在仪器上设置)。
- 通过多功能开关更改网络参数共分 3 步, 每步均通过 LED 指示灯指示模式表示(见下表)。
- 每步开始时,相应 LED 指示灯均会开始快速闪烁 (点亮 0.1 秒,熄灭 0.1 秒) 。正常操作模式下,长按开 关,开始相应操作,闪烁速度变慢(点亮 0.5 秒, 熄灭 0.5 秒)。

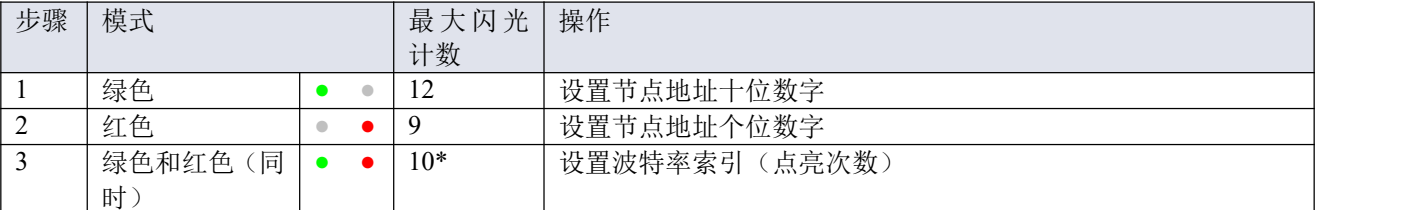

\*)最大计数取决于现场总线支持的波特率。关于可支持的波特率与相关索引,参见上方波特率表。

根据如下指示,进行各步骤操作:

- 长按开关键(闪烁速度变慢)
- 如需选择值 0(零),请 1 秒内松开开关键,否则:
- 计算 LED 指示灯点亮次数
- 达到所需值后,松开开关键
- 若计数失败,可长按开关键,在点亮计数达到最大值后,重新开始计数

完成一个步骤后,仪器自动进入下一步。所有步骤完成后,仪器返回正常操作模式。

若开始一步后 60 秒内仍未按下开关键,则取消先前各步更改,仪器返回正常操作模式。

#### <span id="page-27-0"></span>**3.5.3**旋转开关

若仪器配备现场总线接口,则可安装 2 - 3 个旋转开关(取决于具体的接口类型)。

通过 MSD 和 LSD 开关, 可在 1 - 99 范围内, 选择仪器所需节点地址。MSD (最高有效数字) 设置十位数字,LSD(最低有效数字)设置个位数字;右图地址设置为 63(注:开关的实际外 观和方向可能与图像不同)。

若两个开关均配置为 0, 则节点地址由相应的数字参数进行配置(参见[网络配置](h)一节)。

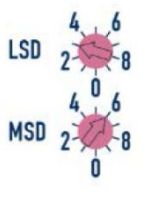

开关可通过小平头螺丝刀进行调节。

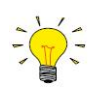

对于 *FLOW-BUS* 和 *Modbus* 仪器,旋转开关仅设置节点地址,以便通过现场总线连接器(如有)进 行通信。若仪器配置为通过 *9* 针 *D-sub* 连接器(*FLOW-BUS* 或 *Modbus*)进行 *RS-485* 通信,则通过 相应数字参数,设置节点地址(参见[网络配置](h)一节)。

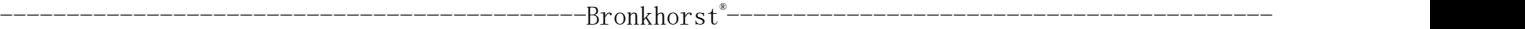

#### **DeviceNet™**

在 DeviceNet™仪器上,MSD 开关可提供一个较小的范围(0-6)和一个"P"选项。通过该选项,可根据数字参数, 设置节点地址(而不是将两个开关都设置为 0)。

DeviceNet™仪器第三个开关用于设置波特率:

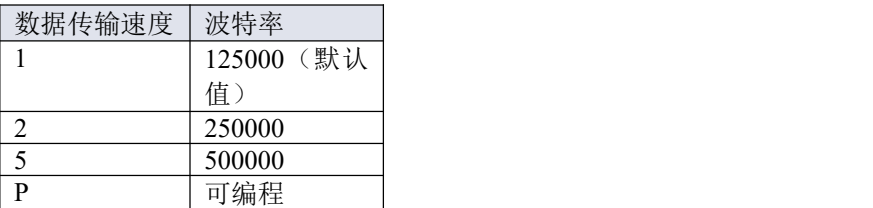

通过"P"选项,可根据相应数字参数,设置波特率

#### **EtherCAT ®**

Bronkhorst®仪器连接 EtherCAT®接口,具有 3 个旋转开关, 可在 0 - 4095(0 xFFF)范围内设置 EtherCAT® 辅 ® 辅 助地址。仪器启动时,该值已复制到已配置的*站别名寄存器*(地址:0x0012:0x0013)。

#### <span id="page-28-0"></span>**3.6** 通信

**EL-FLOW®Select** 支持的通信模式见下表:

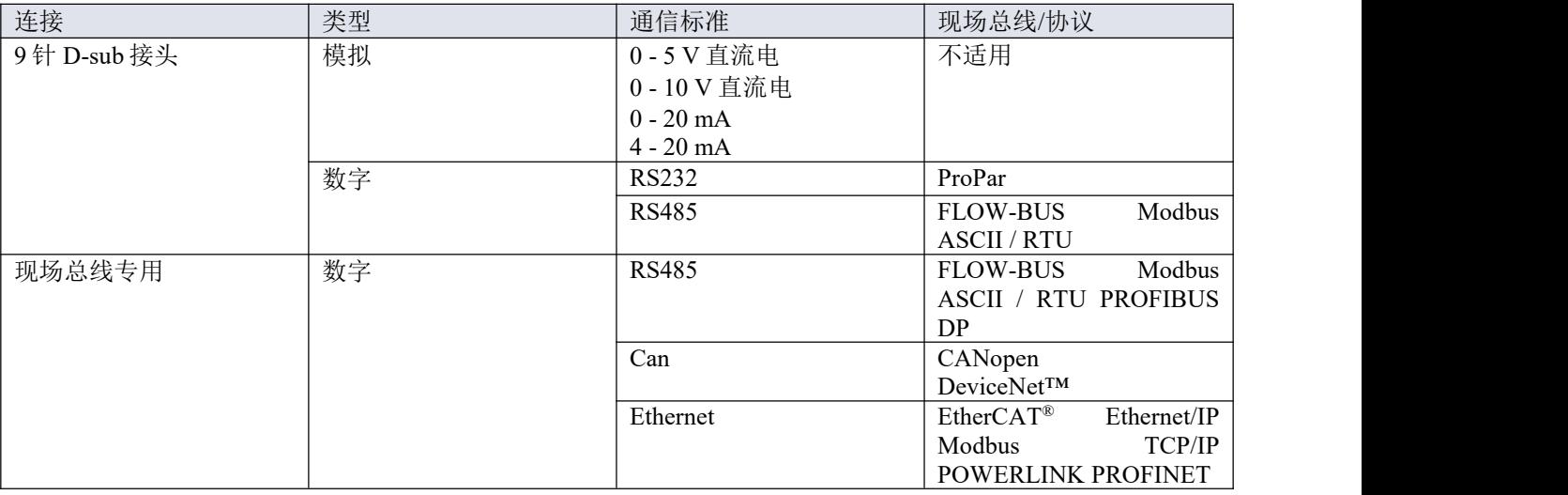

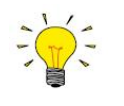

通信标准(模拟和数字)和现场总线接口(如适用)与订购时指定保持一致,即: *·* 模拟模式下,仪器设置为指定电压*/*电流范围

*·* 专用现场总线连接仅可指定现场总线接口

#### 模拟和数字同步操作

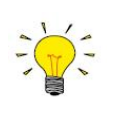

- *•* 通过模拟与数字接口,可同时实现仪器的监控与操作,但仅可接受一个设定值(也称控制 模式;更多信息参见[特殊参数](h))。
- *•* 模拟模式下,模拟输入和输出信号会分别转换为参数数字设定值和测量值。

-Bronkhorst<sup>®-</sup> ®-----------------------------------------

### <span id="page-29-0"></span>**3.6.1**模拟操作

模拟操作下,以下信号可用:

- 输出信号:测量值
- 输入信号:设定值(仅限控制器)

若设定值低于满量程的 2%,则解译为 0%。

如需了解连接 9 针 D-sub 连接器的模拟接口类型,可通过仪器[型号编码](h)进行确定。

### <span id="page-29-1"></span>**3.6.2**数字操作(**RS232**)

数字操作(例如: 通过 RS-232 或现场总线)为仪器增加了其他功能, 例如:

- 从读数/控制模块或计算机主机直接读取
- 诊断
- 多量程功能
- [设备标识](h)
- 可调的最小和最大报警阈值(参见[报警器](h))
- [\(批\)计数器](h)

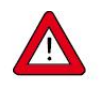

确保仪器波特率与主机*/*应用仪波特率一致,否则通信无法建立。波特率、节点地址和奇偶校 验设置更改更多相关信息,参见[网络配置](h)一节。

进行 *RS-232* 通信时,若波特率为 *38400* 波特及以下,则可使用的最大电缆长度为 *10* 米。若波 特率更高,则可使用的最大电缆长度为 *3* 米。

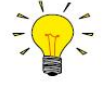

*· 9* 针 *D-sub* 连接器配置为 *RS-485* 通信后,仪器不会响应 *RS-232* 主机。这种情况下,通过 [多功能开关](h)进入配置模式,启用 *RS-232* 通信。

*·* 配置所需参数后,按照相同步骤,退出配置模式,恢复原来的通信设置(否则,仪器下 次启动后,配置模式会保持启用状态)。

通过 *RS232* 接口进行通信的更多详细信息,参见 *RS232* 手册(文档号:*9.17.027*)。

#### <span id="page-29-2"></span>**3.6.2.1 FlowDDE**

数字 Bronkhorst®仪器可通过 RS-232 通信,调用 Bronkhors®FlowDDE 服务器应用程序进行操作。通过动态数据 交换,可实现微软 Windows 应用程序间基本的进程间通信。与自有或第三方 SCADA 程序的客户端应用程序结 合后,可在流量计/控制器和 Windows 应用程序间建立一种简单的数据交换方式。例如可将 Microsoft Excel 电子 表格单元格链接仪器测量值;测量值如有更改,FlowDDE 会自动更新单元格内容。

FlowDDE 通过特殊参数号与仪器进行通信。DDE 参数号是特殊 FlowDDE 仪器/参数数据库中的唯一编号, 与仪 器进程参数号不同。FlowDDE 将节点地址与进程号转换为通道号。

DDE-客户端应用程序通过 DDE 消息,与 FlowDDE 服务器进行通信。交换信息前,须先建立 DDE 链接。DDE 链接由三部分组成: 服务器、主题和项目。各部分可通过"|"和"! "分隔, 因此 Microsoft Excel 的 DDE 链接表示 为:服务器|主题!项目。

对于标准仪器参数和 FlowDDE 服务器, 则为:

- 服务器: FlowDDE 或 FlowDDE 2
- 主题: 通道号 $X$ 为'C(X)'
- 项目:参数号 Y 为'P(Y)'

Microsoft Excel 单元格 DDE 链接示例: FlowDDE|'C(1)'! 'P(8)' 读取通道 1 参数 8。

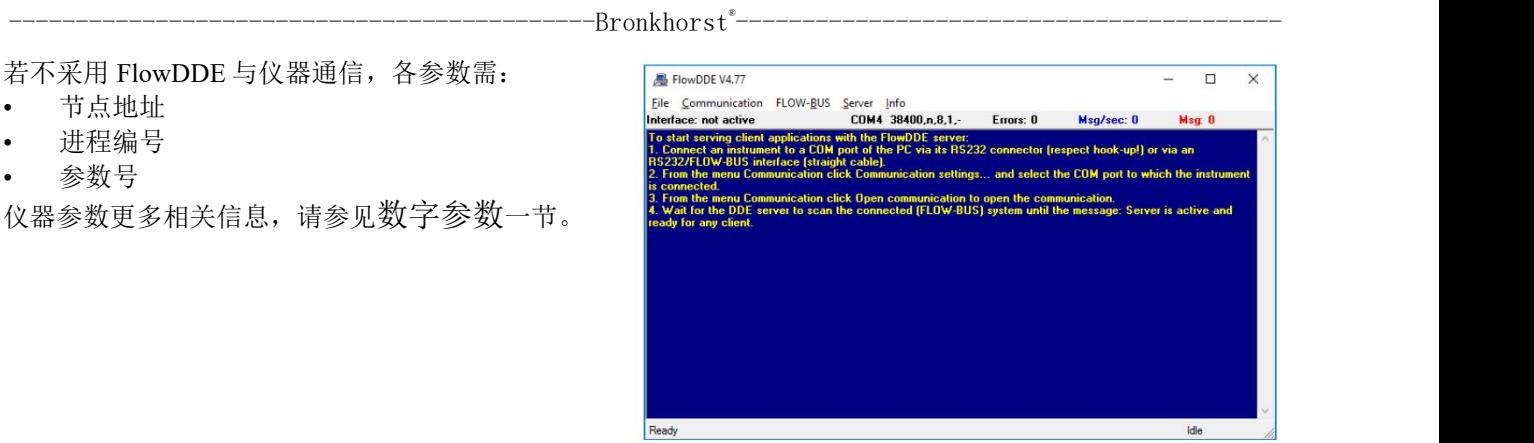

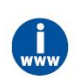

• 进程编号 • 参数号

> *FlowDDE* 更多相关信息,包括 *DDE* 链接设置,参见 *FlowDDE* 手册(文档号:*9.17.067*)或应 用程序帮助文档。

### <span id="page-30-0"></span>**3.6.2.2** 软件(**DDE** 应用)

Bronkhorst®免费 DDE 客户端应用程序示例: FlowPlot 和 FlowView。其他支持 DDE 的软件程序有: MS-Office、 LabVIEW、InTouch 和 Wizcon。

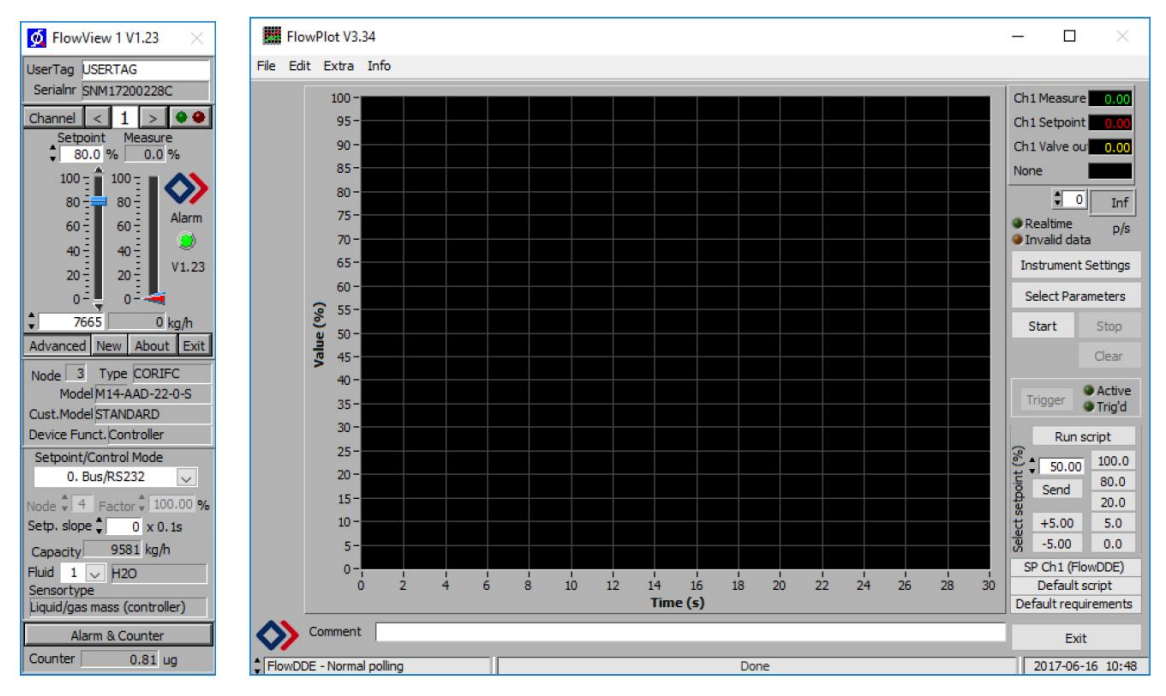

*Bronkhorst®*软件应用程序*"FlowView"*(左)和*"FlowPlot"*(右)

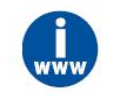

*FlowDDE* 以及 *Bronkhorst®*其他应用可从支持服务 *CD* 获取,也可直接从 *Bronkhorst* 网站产品页 面([www.bronkhorst.com/products](https://www.bronkhorst.com/products))下载

### <span id="page-30-1"></span>**3.6.3**数字现场总线操作(**RS485**)

以下可选现场总线可用于 **EL-FLOW® Select** 仪器。在上述所有现场总线系统(FLOW-BUS 除外)中,仪器均可 配置为主/从总线系统的从机。从机仅与主机进行通信,不与其他从机进行通信。

#### -Bronkhorst<sup>®-</sup> ®-----------------------------------------

#### **FLOW-BUS**

Bronkhorst®数字式仪器可通过免费的 Windows 计算机 **FlowWare** 软件工具,进行监控与操作。通过这些工具, 在支持 [ProPar](h) 协议(FLOW-BUS 使用)的图形界面, 进行参数更改与监控。

FlowWare 工具包具有监测与操作数字仪器(FlowSuite、FlowPlot)、选择活动流体以及进行现场总线连接配置 (如适用)等诸多功能。对于可支持定义与使用多种流体的仪器,可通过 FlowTune™进行流体的定义与存储, 并选择活性流体。

数字仪器的参数可通过 FlowDDE 访问, FlowDDE 是一个处理仪器与 Windows(专用)客户端软件(如: FlowPlot) 间通信的动态数据交换服务器(DDE)。FlowDDE 也可用于通过第三方开发软件(如:LabVIEW 或 SCADA 平 台)搭建的其他客户端应用程序,如:Microsoft Office 或定制软件。

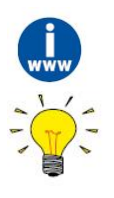

*FlowTune* 工 具 以 及 相 关 文 档 可 直 接 从 *Bronkhorst* 网 站 产 品 页 面 ([www.bronkhorst.com/products](https://www.bronkhorst.com/products))下载

仅当 *9* 针 *D-sub*(电源)连接器配置为 *RS 232* 通信时,方可使用 *FlowWare*。如有必要,也可通过 [多功能开关](h)的仪器启动功能,切换配置模式,启用 *RS232* 通信。

配置所需参数后,务必退出配置模式,恢复原来的通信设置(否则,仪器关闭后,配置模式会保持 启用状态)。

#### **Modbus**

在 Modbus 系统中, 也可将第三方软件(如: LabVIEW、ModScan 或 Modbus PLC)作为主设备, 对仪器进行监 控与操作。

#### **PROFIBUS-DP**

在 PROFIBUS DP 系统中, 也可将第三方软件(如: Siemens)作为主设备, 对仪器进行监控与操作。

进行设备配置时,须在软件中加载 GSD 文档(通用站点描述)。GSD 文档包含了 PROFIBUS DP 系统进行设备 操作所需的全部配置信息,其中也包括所有可用的操作参数及其数据类型。

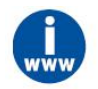

*Bronkhorst®* 仪 器 *GSD* 文 档 可 直 接 从 *Bronkhorst* 网 站 产 品 页 面 ([www.bronkhorst.com/products](https://www.bronkhorst.com/products))下载

#### **DeviceNet™**

在 DeviceNet™系统中, 也可将第三方软件(如: Siemens)作为主设备, 对仪器进行监控与操作。

进行设备配置时,可在软件中加载 EDS 文档(电子数据表格)。EDS 文档包含了 DeviceNet™系统进行设备操 作所需的全部配置信息,其中也包括通信和网络配置,以及所有可用的操作参数及其数据类型。

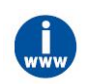

*Bronkhorst®*仪器 *EDS*文档可直接从 *Bronkhorst*网站产品页面([www.bronkhorst.com/products](https://www.bronkhorst.com/products))  $\overline{F}$   $\overline{z}$   $\overline{z}$   $\overline{$ 

#### **EtherCAT ®**

在 EtherCAT®系统中,也可将第三方软件(Hilscher GmbH)作为主设备,对仪器进行监控与操作。

进行设备配置时,可在软件中加载 ESI 文档(EtherCAT®从机信息)。ESI 文档包含了 EtherCAT®系统进行设备 操作所需的全部配置信息,其中也包括通信和网络配置,以及所有可用的操作参数及其数据类型。

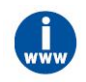

*Bronkhorst®* 仪 器 *ESI* 文 档 可 直 接 从 *Bronkhorst* 网 站 产 品 页 面 ([www.bronkhorst.com/products](https://www.bronkhorst.com/products))下载

#### $-{\rm Rronkhorst}^*$ ®-----------------------------------------

#### **PROFINET**

在 PROFINET 系统中, 也可将第三方软件(如: Siemens)作为主设备, 对仪器进行监控与操作。

进行设备配置时,可在软件中加载 GSDML 文档(通用站描述标记语言)。GSDML 文档包含了 PROFINET 系 统进行设备操作所需的全部 XML 格式信息,其中也包括通信和网络配置,以及所有可用的操作参数及其数据 类型。

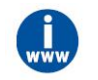

*Bronkhorst®* 仪 器 *GSDML* 文 档 可 直 接 从 *Bronkhorst* 网 站 产 品 页 面 ([www.bronkhorst.com/products](https://www.bronkhorst.com/products))  $\overrightarrow{F}$ 

#### <span id="page-32-0"></span>**3.7** 零点调整

#### 零点稳定性

Bronkhorst®流量计/控制器(表示无流量的测量信号)出厂时已在仪器竖直安装条件下,根据约 20 ℃, 1 个大气 压(环境条件下)进行零点校准。正常情况下(即稳定工艺条件下),零点保持稳定。但随着时间推移,部分 因素会导致测量值与零点出现微小偏差,导致仪器在实际没有任何流量情况下检测到流量。重新进行零点校准 可消除该误差。

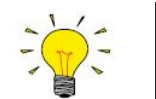

*·* 安装或移动位置后,务必检查零点。 *·* 若在全部阀门关闭,流体系统密封的情况下,仍能检测到(稳定)流量,建议校准仪器零点。

#### 前提条件

仪器校零须:

- 环境条件(温度、压力)与仪器操作环境相符。
- 根据典型工艺条件,用操作介质均匀填充并加压仪器。
- 仪器已充分预热。
- 绝对没有任何流量通过仪器;最好关闭距仪器出口最近的阀门(控制阀、截止阀)。

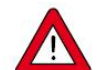

务必阻断通过仪器的任何流量;若仪器校零期间仍有流量通过,很可能造成测量误差。

### 流程 しょうしょう しんしゅう しんしょう しんしょう

可通过多功能开关,以数字方式(通过 RS-232 或现场总线)或手动方式,重新调整仪器零点。无论采用何种推 荐方法,校零约需 10 秒时间(若输出信号不稳定,可能需要更长时间)

### <span id="page-32-1"></span>**3.7.1**使用多功能开关

通过多功能开关自动校零时,请按照如下说明操作:

1. 仪器设定值更改为 0(零)。

2. 长按多功能开关。4 秒后,红色 LED 指示灯 ● 点亮;4 秒钟后,红色 LED 指示灯熄灭,绿色 LED 指示灯 ● 点亮。

3. 此时(长按 8-12 秒后),松开开关键。

绿色 LED 开始快速闪烁,表示正在进行自动归零。(成功)完成后,绿色 LED 指示灯持续点亮,同时输出信 号为 0%(参数测量 = 0)。

#### <span id="page-33-0"></span>**3.7.2**通过数字通信

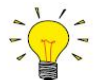

通过 *FlowPlot* 和 *FlowSuite*,可使用 *RS-232* 通信,轻松完成仪器零点校准操作;自动校零功能会自 动执行下述步骤。

通过数字通信调整仪器零点时,请按以下顺序设置参数值(仪器参数相关更多信息,参见[数字参数](h)一节):

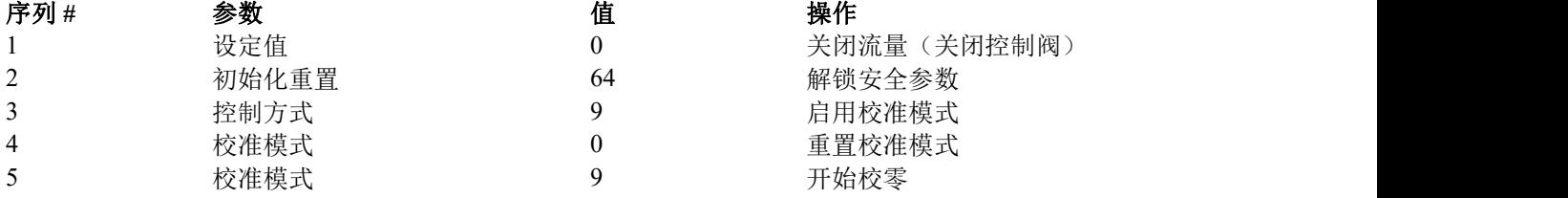

绿色 LED 指示灯开始快速闪烁,表示正在校零。完成后,绿色 LED 指示灯持续点亮,同时输出信号为 0%(测 度参数 = 0)。同时, 控制模式参数恢复初始值。若该步骤成功, 则校准模式参数变为 0(空闲)。若该步骤失 败,则校准模式变为 255。

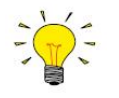

该步骤完成后,务必将初始化重置参数设置为值 *0*,锁定受保护参数。

## <span id="page-34-0"></span>**4** 数字参数

本节介绍了 **EL-FLOW® Select** 数字操作的常用参数。按类别对说明进行分组,如下表所示:

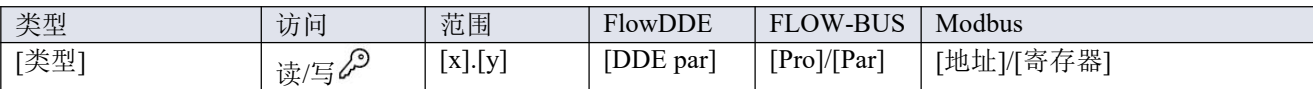

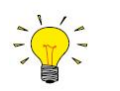

在本手册中,参数名称可采用斜体格式(若全句为斜体格式,则参数名称采用正常格式,如本提 示信息)。

#### 类型 しょうしょう しゅうしょく しんしゃく しんしゃく

无符号字符型 1 字节无符号整数(0 - 255) 无符号整数 2 字节无符号整数, 高字节在前 (0 - 65535) 无符号长整型 4 字节无符号整数,高字节在前(0 - 4294967295) 浮点型 4 字节浮点型 IEEE 32 位单精度,高字节在前 无符号字符型 x 字节文本字符串

 $\lceil x \rceil$ 访问 しょうしょう しゅうしょう しんしゅう しんしゃく しゅうしょく

- 读 参数值可读取
- 写 参数值可写入<br> 参数为受保护
	- 参数为受保护参数,且仅当初始化重置参数先行被设置为"解锁"情况下,才可接受值

## 花围 しょうしょう しゅうしょく しゅうしょく

部分参数仅接受特定范围的值:  $[x]$  最小值

[y] 最大值

#### **FlowDDE**

FlowDDE 参数编号

#### **FLOW-BUS**

FLOW-BUS 采用 ProPar 协议, 通过过程号和参数号的唯一组合实现参数识别:

[Pro] 进程编号 [Par] 参数号

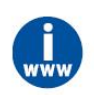

- *• Bronkhorst®*仪器 *FLOW-BUS* 网络设置相关更多信息,参见 *FLOW-BUS* 手册(参见[文档](h))。
- *• ProPar* 协议相关更多信息,参见 *RS-232* 手册(参见[文档](h))。

#### **Modbus**

在 Modbus 协议中,通过指定参数唯一十进制寄存器号或相应的 PDU 地址(协议数据单元)来访问参数。PDU 地址为寄存器编号减 1 后的十六进制数值,例如:寄存器编号 1 对应的 PDU 地址为 0×0000,寄存器编号 11 对 应的 PDU 地址为 0×000A:

[地址]十六进制 PDU 地址

[寄存器]十进制寄存器数

Modbus 地址块为两字节大小。若数据类型较大,最多可使用 8 个后续地址块,因此最大变量长度为 16 字节。 超过最大长度的值会被截断。

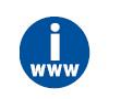

*Bronkhorst®*仪器 *Modbus* 网络设置相关更多信息,参见 *Modbus* 手册(参见[文档](h))。

### 其他接口协议

基于 FLOW-BUS、Modbus 或 RS-232 (ProPar) 通信中的参数可用性,本文档给出下述参数说明。例如,受内 存容量或通信属性限制,适用于其他现场总线系统的定义文档通常不会给出所有参数。

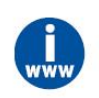

本文档所述所有参数并非都可适用全部数字接口类型。在特定现场总线网络中,*Bronkhorst®*仪 器的参数访问与可用性更多相关信息,请参考相应[现场总线手册](h)。

 $-$ Bronkhorst ${}^*$ ®-----------------------------------------

### <span id="page-36-0"></span>**4.1** 特殊参数 初始化重置

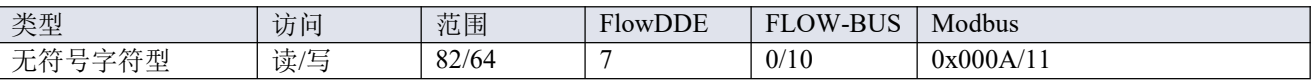

初始化重置用于解锁安全参数(用  $\mathscr{L}$  符号标记), 以便写入。可支持以下值:

值 说明

64 可读取和写入未锁定的、受保护的参数

82 锁定的、受保护的参数为只读参数

仪器启动时, 初始化重置始终设置为"锁定"(值 82)。复位

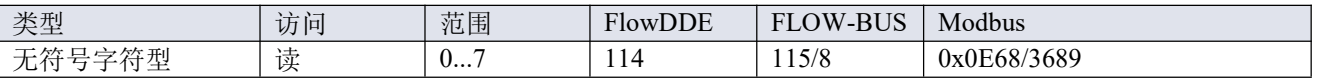

该参数用于重置程序、计数器或警报。

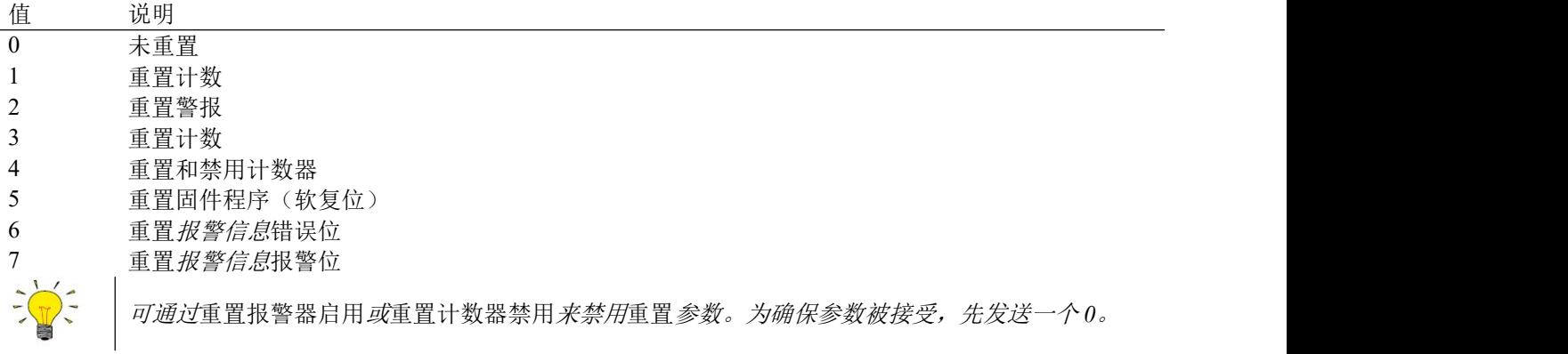

**闪烁 しょうこうしょう しょうしょう しょうしゃ** 

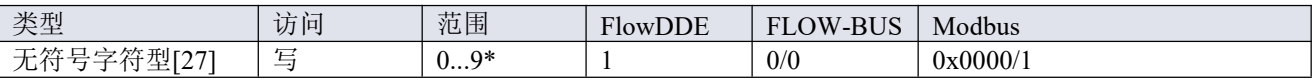

向该参数发送 1-9 间的任意文本字符串值, LED 指示灯(如有)均会闪烁数秒。这一点有助于从大型现场总线 网络中识别出特定设备。

\*) Modbus 仅支持值 14592

#### 控制方式

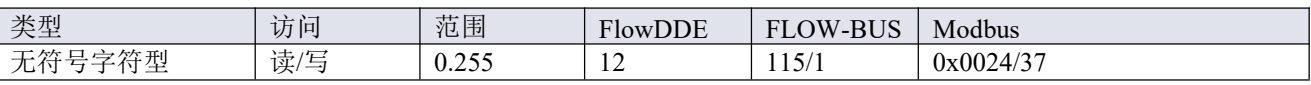

控制模式用于选择不同的仪器模式,决定接受哪个数据源的设定值。

---------Bronkhorst\*--®-----------------------------------------

可使用以下模式 :

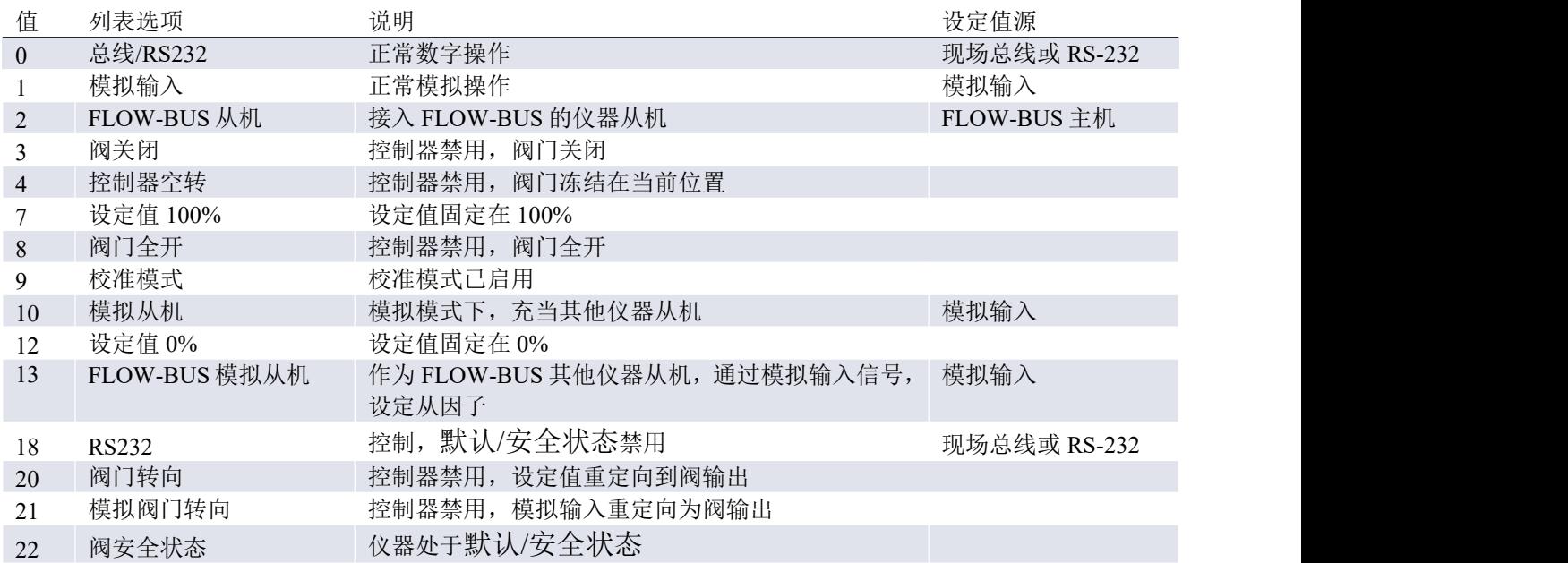

• 默认值:0 或 1(订购时指定)。

• 若*控制模式*更改为值 0、1、9 或 18, 仪器下次启动或重置时, 恢复默认值。其他值保持不变。

• *控制模式* 18 可避免仪器在数字通信失败后, 进入默认/[安全状态](h)。

• 列表选项一栏列出了 Bronkhorst®软件的可用控制模式。

#### 校准模式

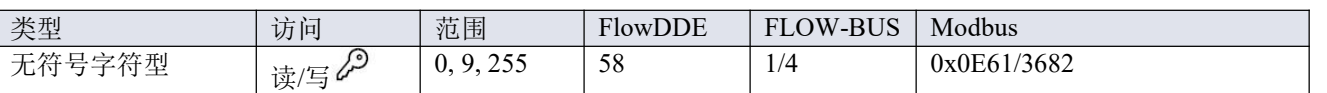

该参数可在通过参数控制模式启用校准模式后,用于启动流量传感器的自动校零功能。支持下列模式:

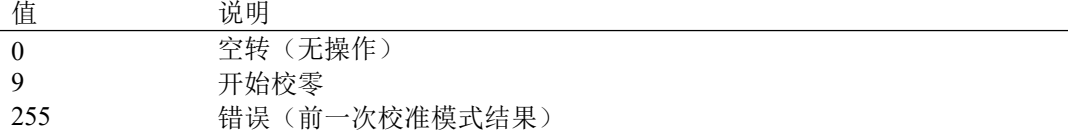

#### <span id="page-37-0"></span>**4.1.1**默认控制模式

#### **IO** 状态

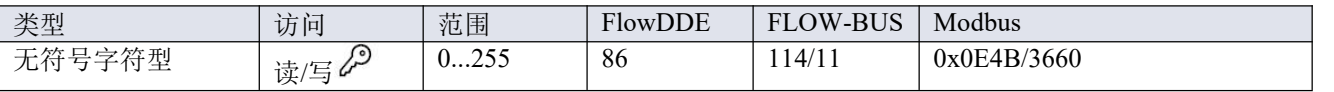

仪器设置为接受模拟数据源或数字数据源设定值。尽管可通过[控制模式](h)参数来更改该设置,但通常仪器每次 启动或重置后,都会恢复默认控制模式。可通过 IO 状态参数设置默认控制模式。如需更改,请按照以下步骤进 行操作。

数字操作改为模拟操作:

- 1. 初始化重置参数设置为 64(解锁)
- 2. 读取 *IO* 状态参数
- 3. 读取值加 64
- 4. 将新值写入 *IO* 状态参数
- 5. 初始化重置参数设置为 82(锁定)

模拟操作改为数字操作:

- 1. 初始化重置参数设置为 64(解锁)
- 2. 读取 IO 状态参数
- 3. 读取值减去 64
- 4. 将新值写入 *IO* 状态参数
- 5. 初始化重置参数设置为 82 (锁定)

-Bronkhorst' ®-----------------------------------------

上述步骤不会改变控制模式的参数值。如需应用新的默认控制模式,请重置或重启仪器。

#### <span id="page-39-0"></span>**4.2** 测量

#### 测度

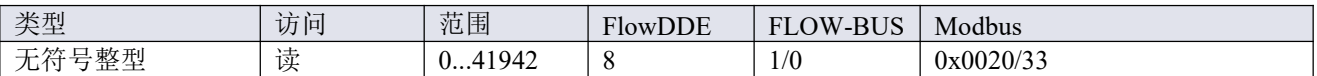

该参数可返回所测的无量纲形式流速或压力值。值 32000 对应 100%,最大值对应 131.07%。

#### 设定值

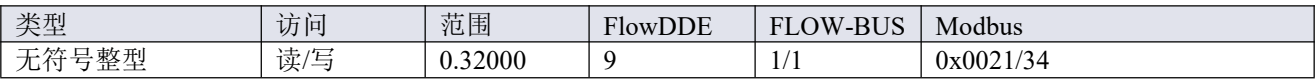

该参数值为所测的无量纲形式流速或压力值。值 32000 对应 100%。

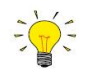

通过容量及容量单位参数(参见[流体组](h)),将测度值和 *F* 值测度值转换为实际质量或体积流量(分 别为 *F* 值测度值和 *F* 值测量值)

#### 温度

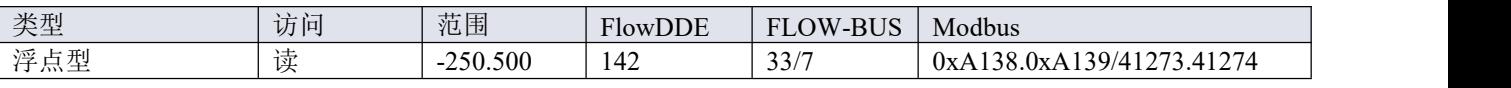

该参数可返回仪器外壳的内部温度(单位: ℃), 即: 实际介质温度的近似值。

#### **压力 しょうこうしょう しょうしょう しょうしょう**

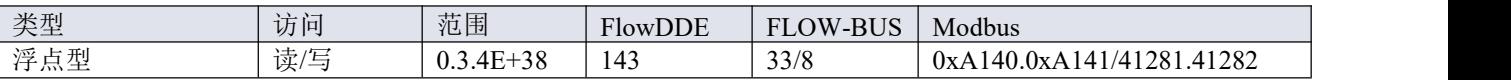

在连接外部压力传感器的情况下,该参数返回以 bar(a)为单位的实际系统压力。如果没有外部压力传感器, 则该参数默认值等于入口压力参数值。

#### <span id="page-39-1"></span>**4.2.1**高级测量和控制

#### **F** 值测度

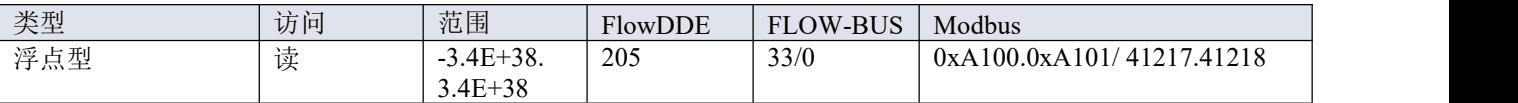

该参数表示测度参数值,以所选容量单位进行表示。该值调用容量 *100%*和容量单位两个流体组参数,根据测度 的无量纲值计算所得。

#### **F** 值设定值

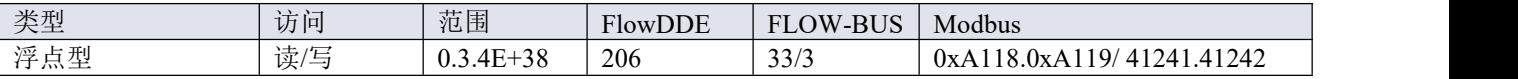

该参数表示设定值参数值,以所选容量单位进行表示。F 值设定值与设定点无量纲值间的转换通过容量 *100%*和 容量单位两个流体组参数进行。

 $-{\rm Bronkhorst}^*$ ®-----------------------------------------

#### 设定值斜率

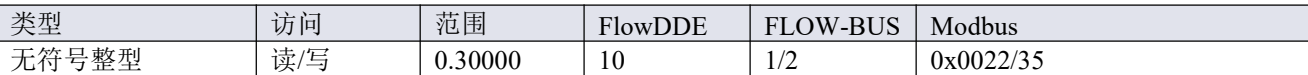

该参数值表示设定值从 0 变为 100%所需的时间。该功能可用于平滑"紧张"的控制器行为, 例如: 减少设定值过 冲或下冲。

支持范围对应 0 - 3000 秒。默认值=0。

示例: フィング・フィッシュ スポット あいしゃ あいしゃ あいしゃ

在 设定值斜率 = 100 的情况下,设定值从 0 变为 100%,需 10 秒钟调整设定值。设定值变化 20%需 (20%/100%) \*10 秒 = 2 秒。

#### 模拟输入

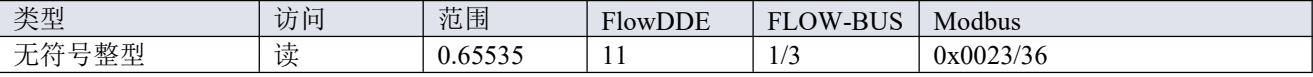

该参数包含模拟输入信号的数字转换(如适用)。

#### 阀输出

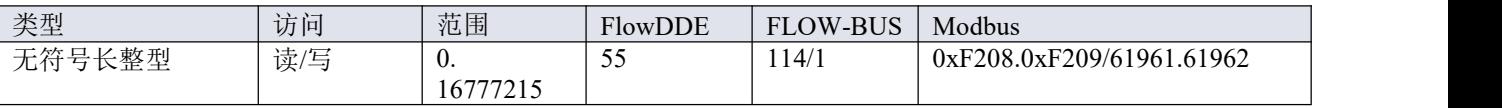

此参数表示控制阀操作的控制器输出信号。

#### <span id="page-40-0"></span>**4.3** 设备标识

#### 用户标记

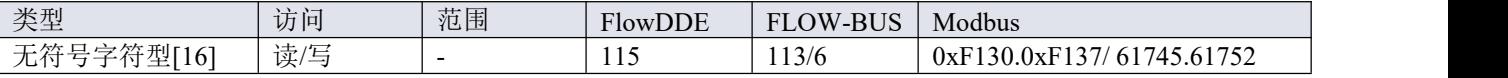

通过此参数,可为仪器添加一个自定义标记名,名称最多不超过 16 个字符。

#### 客户型号

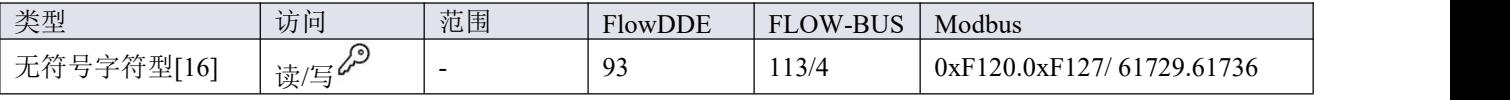

该参数用于添加其他型号编号相关信息,例如客户特定型号。

#### 系列号

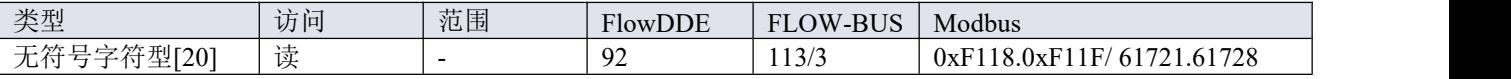

用于识别的仪器序列号。BHT 型号

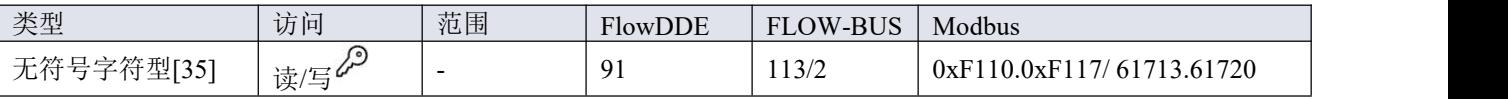

该参数显示 Bronkhorst®仪器的型号类型信息。

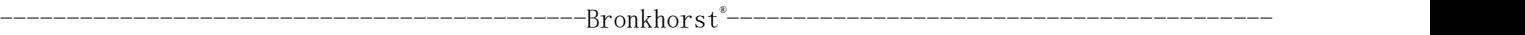

#### 固件版本

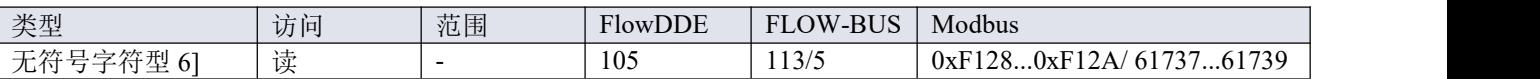

固件版本号

#### 识别号

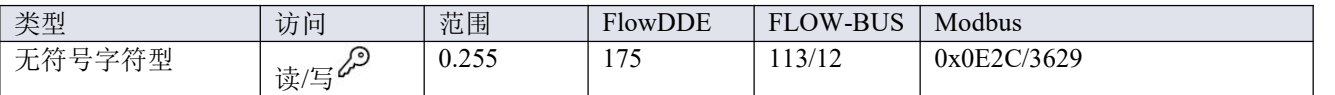

Bronkhorst®(数字)设备类型识别号。设备类型

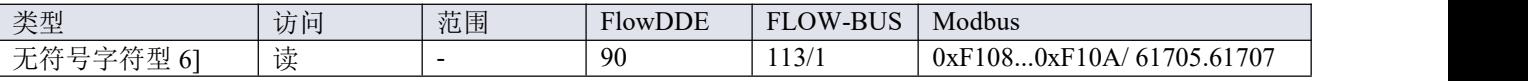

设备类型信息字符串;该参数包含标识号缩写。

#### <span id="page-41-0"></span>**4.4** 报警器

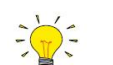

通过 *FlowSuite*、*FlowPlot* 或 *FlowView* 或 *Bronkhorst®*读数和控制单元,可轻松访问报警器设置。

内置报警功能可应对各种报警类型:

- 系统错误和警告
- 最小/最大警报
- 响应警报
- 批处理报警器
- 主/从报警

可通过报警模式参数,设置报警类型。报警器启用情况下,可通过报警信息参数读取报警类型。可通过报警设 定值模式和报警新设定值参数,设置自动更改设定值。也可通过报警延迟时间参数,设置报警延时,避免因轻 微干扰产生过度反应。可通过重置报警器启用,设置重置报警方法。

#### 报警方式

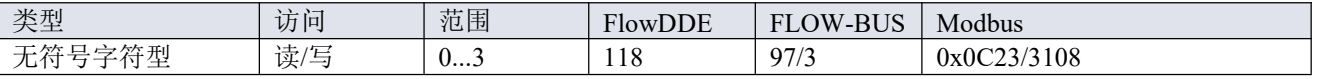

#### 可用模式:

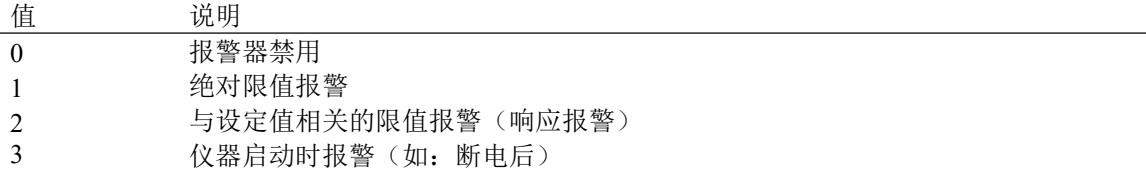

(DeviceNet™仪器仅模式 0 和 1 可用)

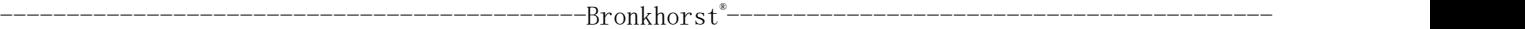

#### 报警信息

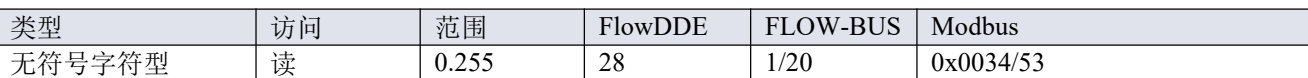

该参数会给出触发报警情形的事件类型。该值为触发报警类型的位数总和;将该值转换为二进制,确认触发的 报警类型。可发出以下报警类型:

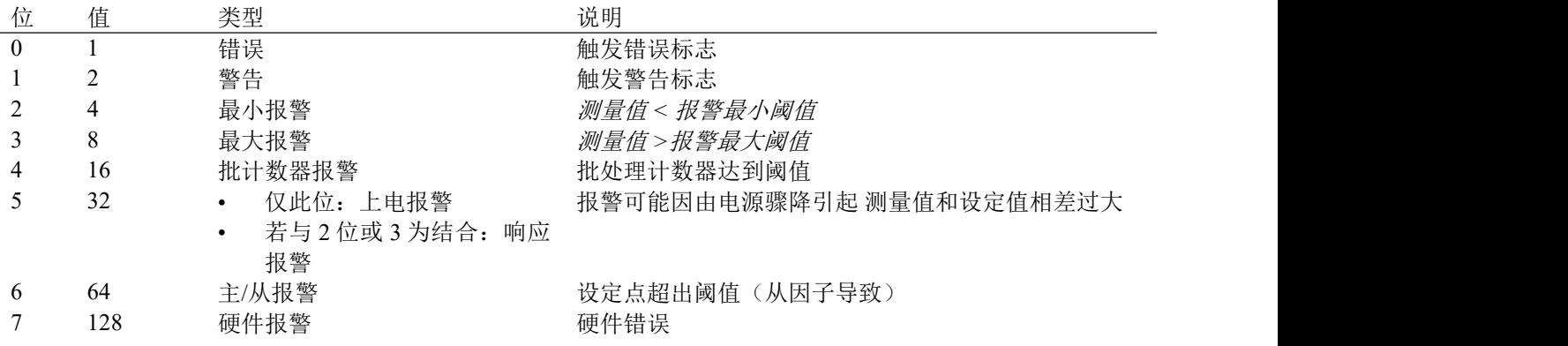

#### 报警延迟时间

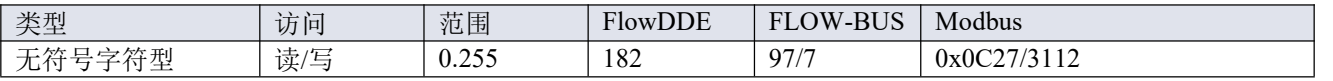

该值表示超过报警阈值时报警操作的延迟时间(单位:秒)。若未超过报警阈值,该值还可延迟报警关闭操作。 默认值=0。

#### 报警最大限度

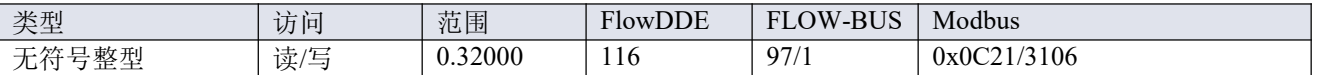

测量值最大阈值触发最大报警情形(报警延迟时间后)。范围 0-32000 表示信号 0-100%。 报警最大阈值须大 于报警最小阈值。

默认值:0。

#### 报警最小限度

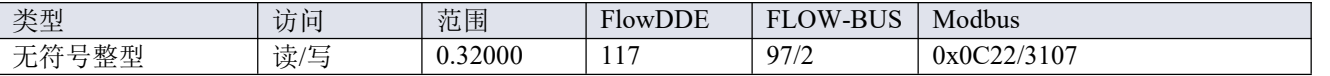

测量值最小阈值触发最小报警情形(报警延迟时间之后)。范围 0 - 32000 表示信号 0 - 100%信号。报警最小阈 值须小于报警最大阈值。

默认值:0。

#### 报警设定值模式

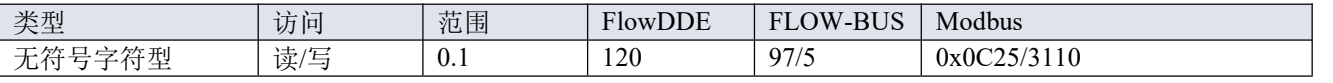

规定触发报警后,是否更改设定值。

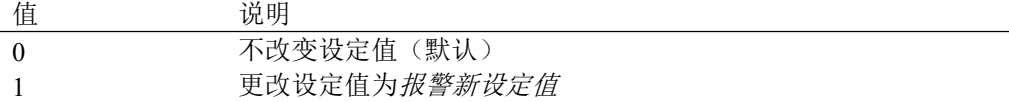

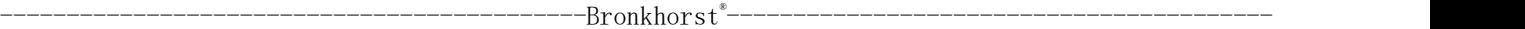

#### 报警新设定值

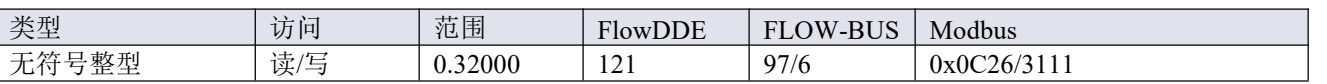

报警期间的新(安全)设定值,直到复位。范围 0 - 32000 表示设定值 0 - 100%。默认值:0

#### 重置报警启用

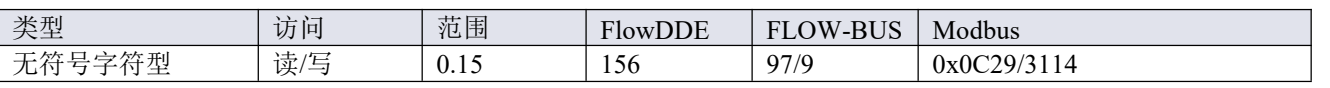

可用的重置方法。该值为已启用的方法位数总和;将该值转换为二进制,确认已启用方法。

下次启动后,计数器会从上次关机时的数值继续计数。

默认值:15(启用所有位/方法)

支持下列方法:

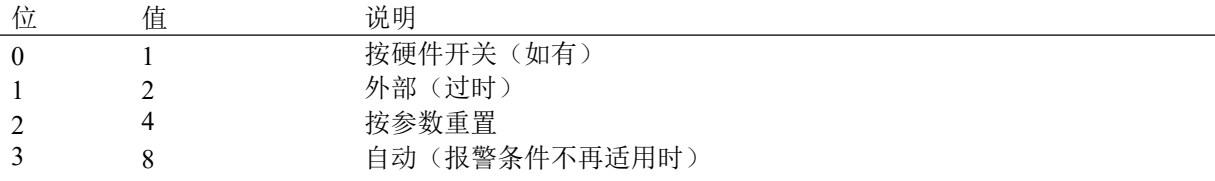

#### <span id="page-43-0"></span>**4.5** 计数器

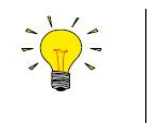

*·* 通过 *FlowSuite*、*FlowPlot* 或 *FlowView* 或 *Bronkhorst®*读数和控制单元,可轻松访问计数器设  $\not\!\!E$  , the contract of the contract of  $\mathcal{L}$ *·* 关闭仪器后,计数器会保存当前计数状态。若关闭仪器时计数器仍处于已启用状态,则仪器

计数器模式

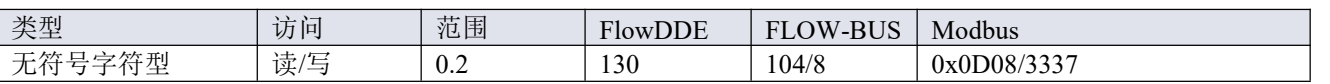

可用模式:

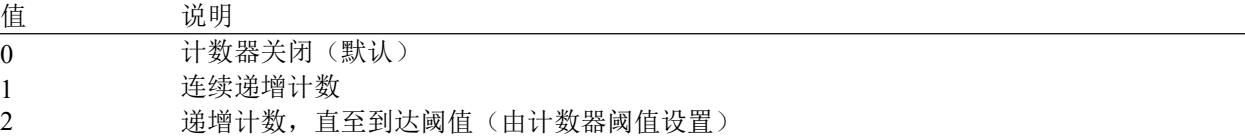

#### 计数器单位

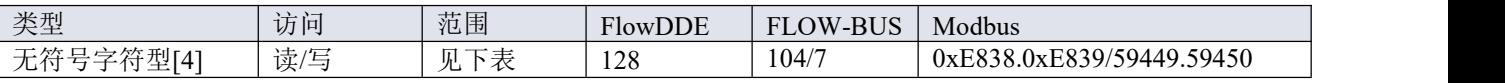

该参数包含计数器读出单元名称。

计数器单位支持以下值:

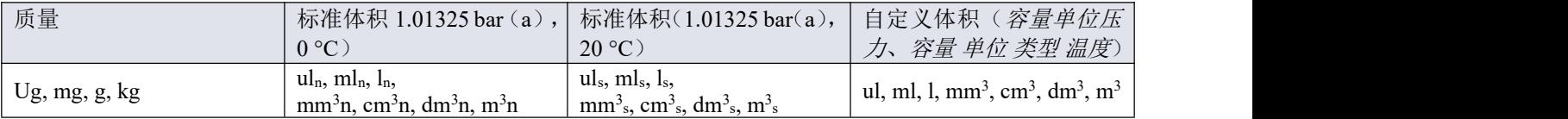

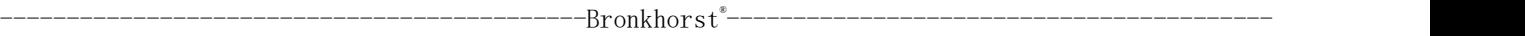

#### 计数器值

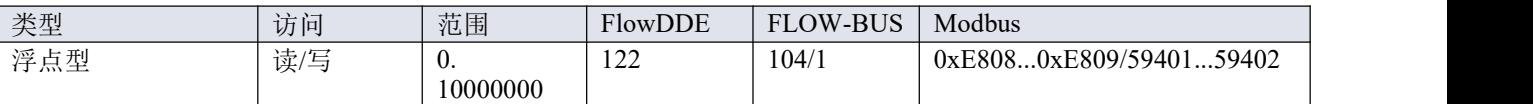

以选择的计数器单位参数表示的计数器当前值。

#### 计数器阈值

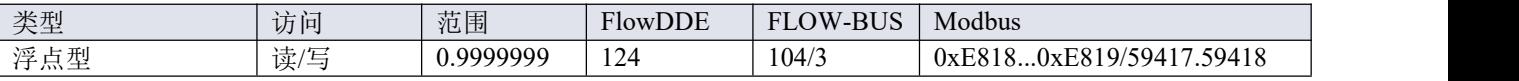

以选择的计数器单位参数表示的计数器阈值/批处理大小。

默认值:0。

#### 计数器设定值模式

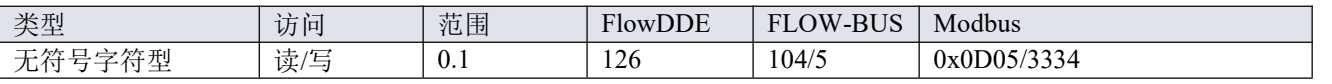

规定达到计数器阈值后,是否更改设定值。

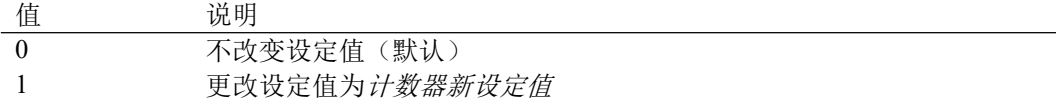

#### 计数器新设定值

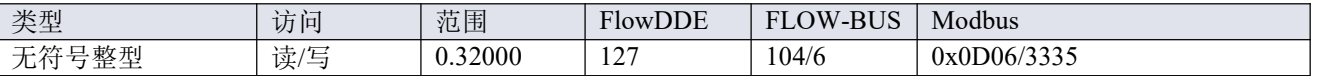

达到计数器阈值时的新(安全)设定点,直到复位。范围 0-32000 表示设定值 0-100%。

默认值:0

#### 重置计数器启用

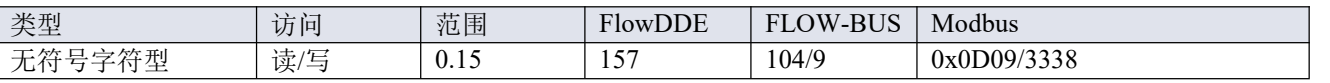

可用的重置方法。该值为已启用的重置方法位数总和;将该值转换为二进制,确认已启用方法。

默认值: 7 (启用位/方法 0、1 和 2)

支持下列方法:

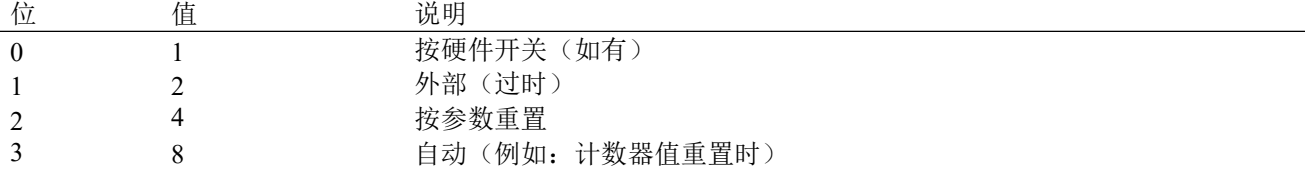

#### <span id="page-44-0"></span>**4.6** 网络配置

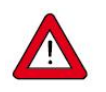

恢复出厂设置后,网络设置所做更改不会恢复。

### 缺省设定

出厂前,已根据订单要求完成网络配置。可用接口协议配套配置如下表所示(默认设置采用粗体印刷):

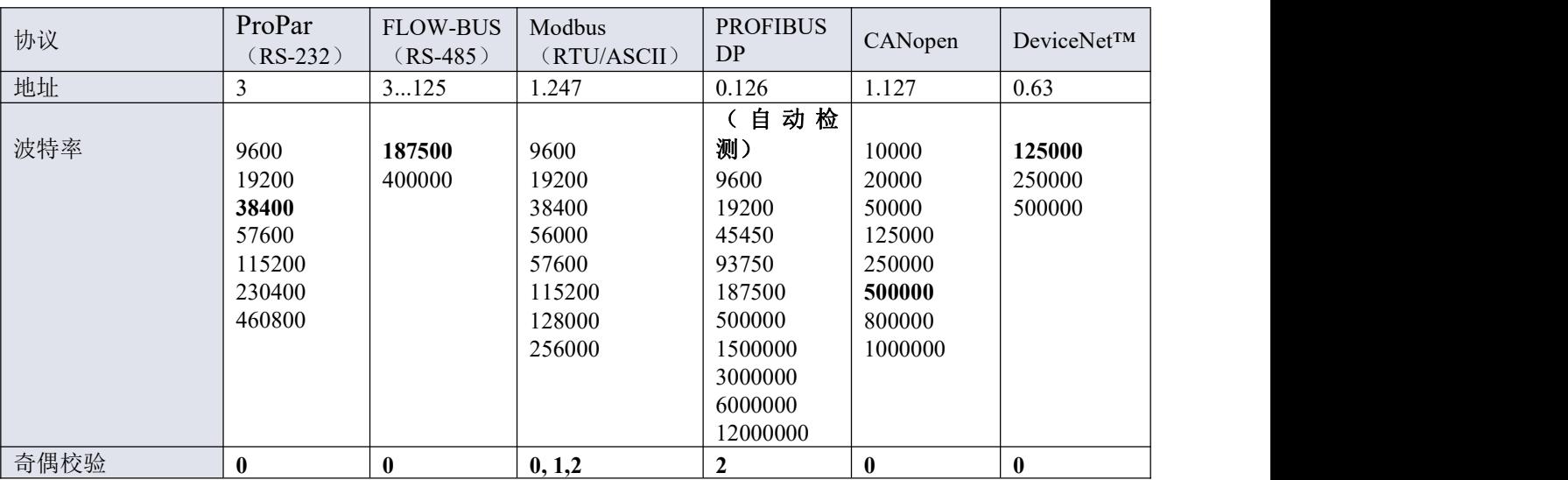

基于 Ethernet 的现场总线类型网络配置根据 Ethernet 协议自动进行配置。

#### 通过现场总线连接进行通信(**RS485**)

使用以下参数配置仪器,以便通过现场总线连接进行通信:

现场总线通信网络参数设置可通过[旋转开关](h)(如有)进行更改。

#### 现场总线 **1** 地址

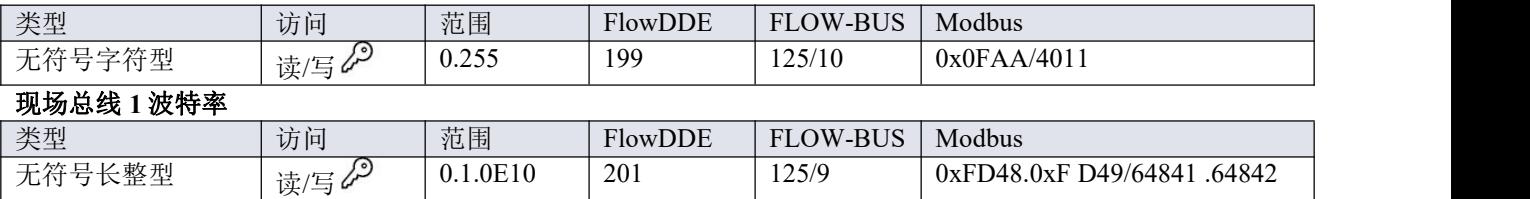

#### 现场总线 **1** 奇偶校验

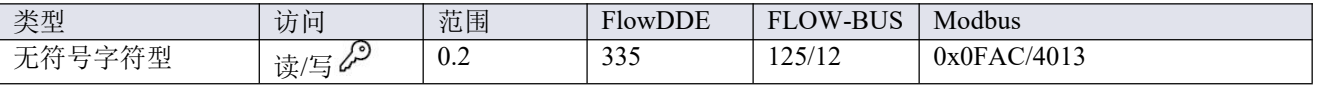

支持下列值:

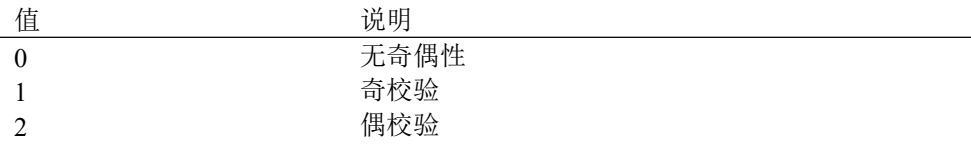

#### ------Bronkhorst<sup>®-</sup> ®-----------------------------------------

#### 通过电源连接进行通信(**RS232/RS485**)

使用以下参数配置仪器, 以便通过 9 针 D-sub (电源)连接进行通信:

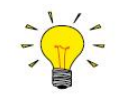

*• 9* 针 *D-sub* 连接器配置为 *RS-485* 通信后,仪器不会响应 *RS-232* 主机。这种情况下,通过[多功](h) 能开关进入配置模式并启用 RS-232 通信。

*•* 配置所需参数后,按照相同步骤,退出配置模式,恢复原来的通信设置(否则,仪器下次启 动后,配置模式会保持启用状态)。

#### 现场总线 **2** 地址

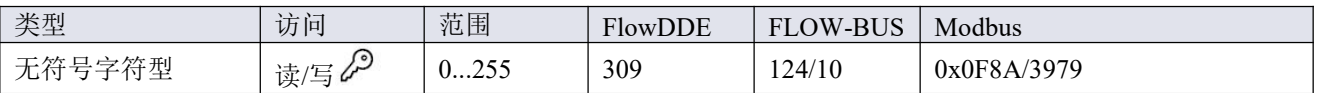

#### 现场总线 **2** 波特率

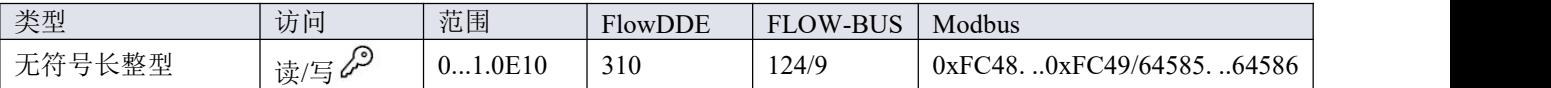

#### 现场总线 **2** 奇偶校验

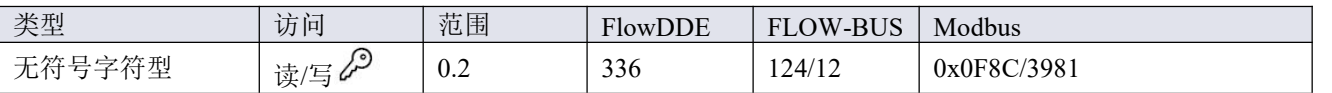

#### 支持下列值:

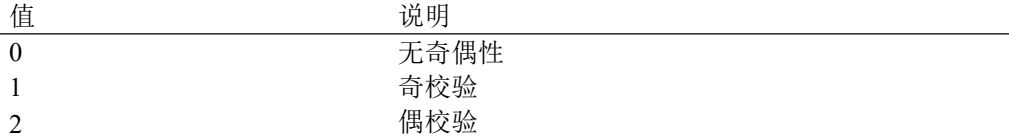

#### <span id="page-46-0"></span>**4.7** 流体组

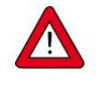

如需改变流体、流量范围或操作条件,建议通过 *FlowTune* 软件进行操作。*FlowTune* 会检查工艺条 件与仪器兼容性发生的任何变化。手动改变本节所述参数后,不进行该项检查,若在不合适条件 下使用仪器,很可能导致仪器输出混乱,甚至导致仪器损坏。如有任何疑问,请咨询 *Bronkhorst* 代表。

#### 流体组索引

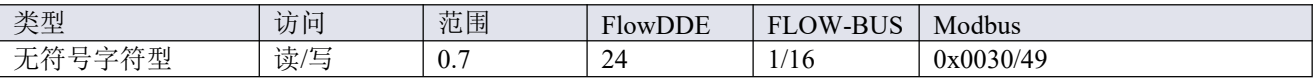

通过该参数,可选择任何预配置的流体(最多 8 种)。每种流体都有其特定(可配置)属性,如流体名称、容 量等。

默认值:0(流体 1)。

注: 所选值为流体编号减 1 (值 0 对应流体 1, 值 1 对应流体 2, 以此类推)

#### 流体名称

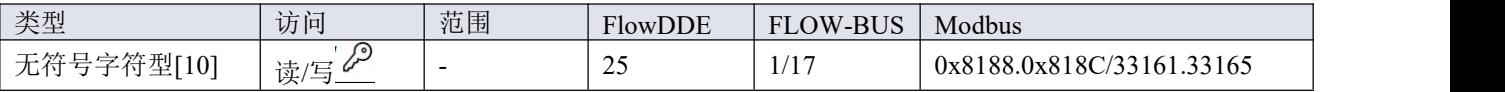

此参数包含所选流体的名称。

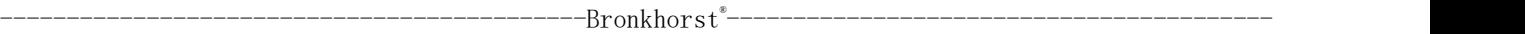

#### 容量 **100%**

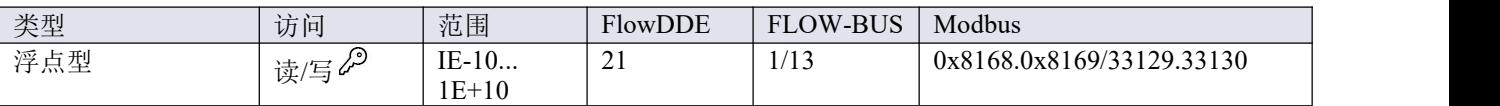

• 该参数表示所选流体的 100%读数/控制值(区间), 以所选*容量单位*表示。

• 当所选流体入口压力、流体温度或流体名称发生变化时,容量为 100%。

#### 产能单位

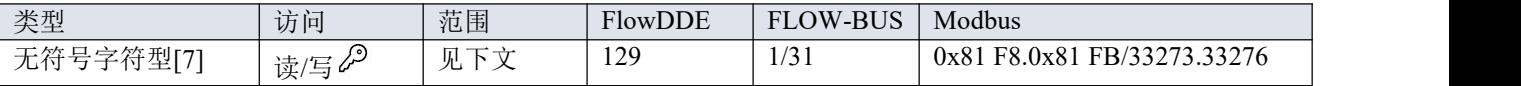

该参数表示容量 100%的单位。

可用单位:

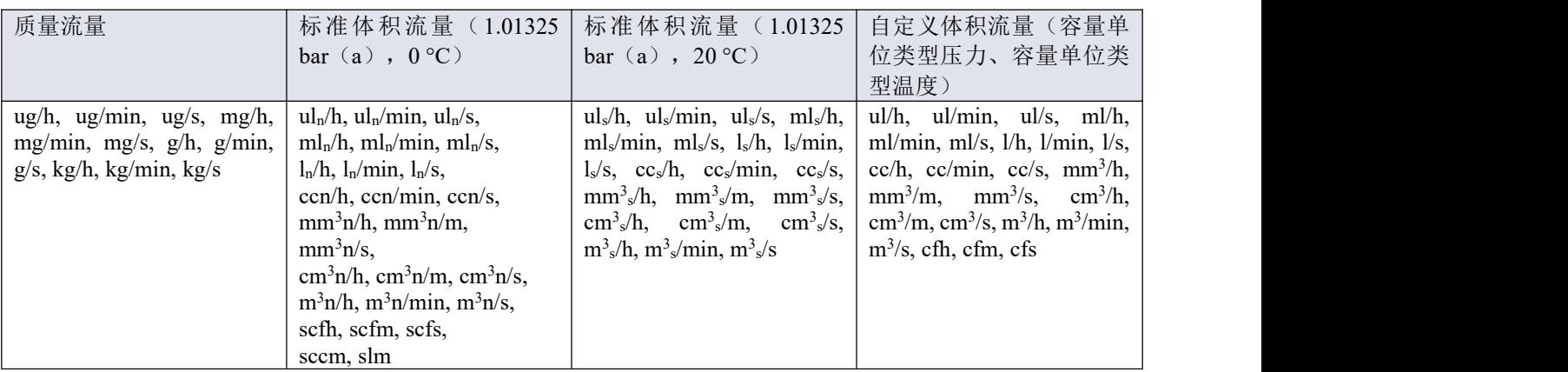

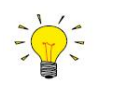

受最大字符串长度(*7* 个字符)限制,部分单位名称可能存在不完整的情况。例如:标准立方毫米 */*分表示标准立方毫米*/*分钟。

#### 容量 单位 类型 温度

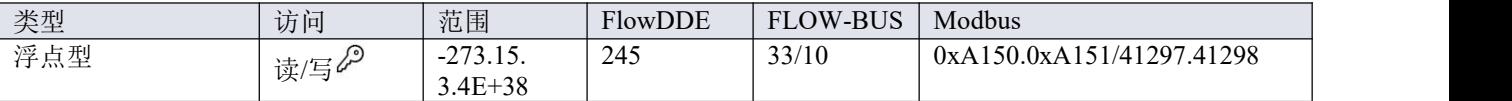

该参数用于定义将所测质量流量换算为体积流量的参考温度。另参见参数容量单位和计数器单位。

#### 容量 单位 类型 压力

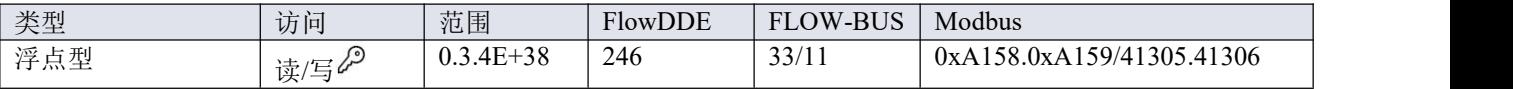

该参数用于定义将所测质量流量换算为体积流量的参考压力。另参见参数容量单位和计数器单位。

#### <span id="page-47-0"></span>**4.7.1**高级流体组参数

注:本节所述参数不包含任何实际测量值,仅包含固定参考值,可用于容量计算等。 $\frac{1}{2}$ 

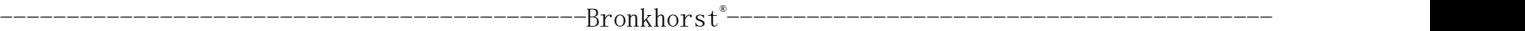

### 入口压力

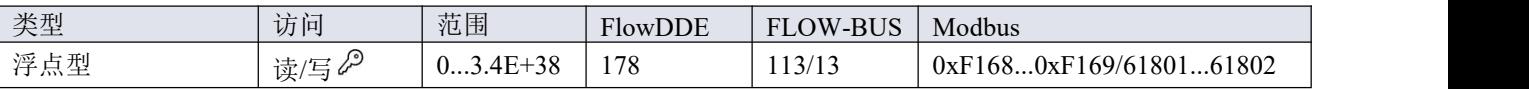

所选流体的上游压力,单位: bar (a)

#### 出口压力

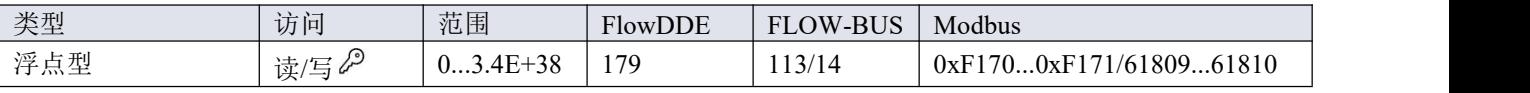

所选流体的下游压力,单位: bar (a)。

#### 流体温度

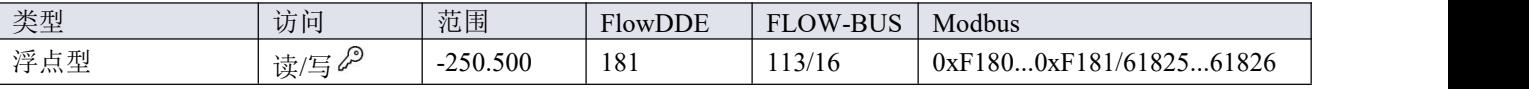

所选流体温度,单位:°C。

#### 密度

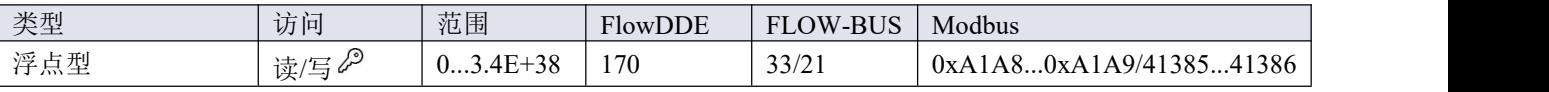

所选流体密度,单位: $kg/m^3$ 

#### 热容器 医心包的 医心包 医心包 医心包 医心包的 医心包的 医心包的

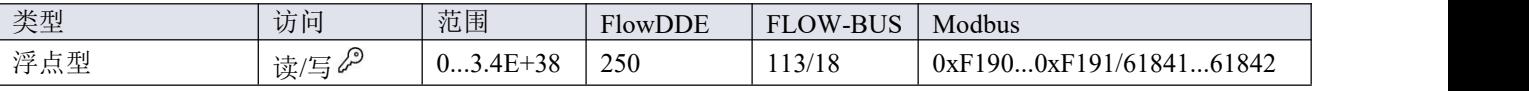

所选流体热容,单位:J/kgK

#### 热导率

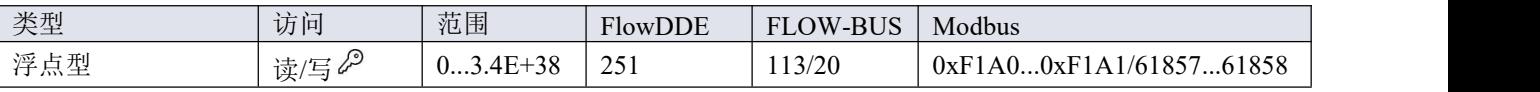

所选流体的热导率,单位:W/m-K

#### 粘度 しゅうしょう しゅうしょう しんしゅう しんしゅう

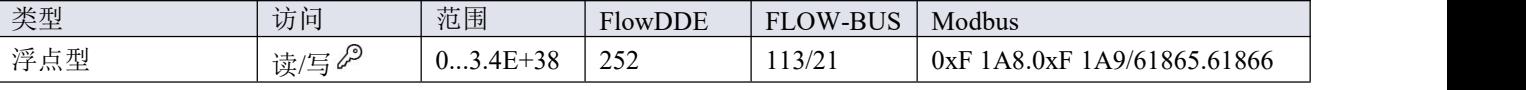

Pa-s 所选流体动态粘度

#### <span id="page-48-0"></span>**4.8** 主**/**从配置(**FLOW-BUS**)

通常, 现场总线系统中器间不会进行通信。但通过 FLOW-BUS 协议, 可在两个仪器间建立主/从关系。从仪表 典型行为是相对其主机输出值(测量值)自动设置的设定值。

仪器连接 FLOW-BUS 后, 无需额外布线, 输出值即可自动更新给其他仪器。从机仪器也可以是其他仪器主机。

如需在仪器间建立主/从关系,可将仪器控制模式参数设置为"FLOW-BUS 从机"(值2)或"FLOW-BUS 模拟从 机"(值13),具体设定情况取决于设定值的计算方式。

从仪器定期轮询主机输出值,并使用从因子设置对应主机设定值。

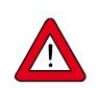

为避免损坏仪器和/或所连系统, 务必避免接入同一现场总线系统的各设备进行循环引用。 *FLOW-BUS* 系统没有保护机制。

主节点

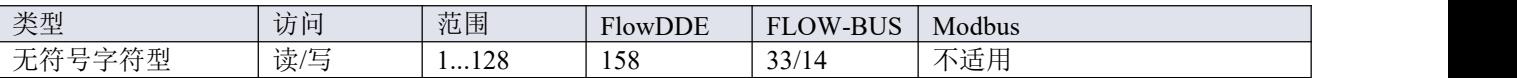

设置仪器主节点。

注:该参数仅限 FLOW-BUS 网络(RS-485)。

#### 从因子

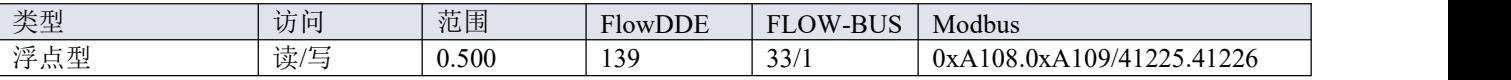

主仪器控制器输出值乘以从因子/100%, 即可得到从仪器设定值。在 FLOW-BUS 以外其他系统中, 仅在控制模 式设置为"模拟从机",主仪表模拟输出信号重定向为从仪表输入的情况下,从因子才有效。

示例:

- 主输出 = 80%
- 从因子= 50

从仪器设定值= 80% x 50 %/100 %=40%

### <span id="page-50-0"></span>**5** 故障排除和维修

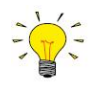

#### 电子问题可通过重启设备进行追踪。

若设备正常启动,则可通过施加流体压力的方式来检查测量与控制行为。为跟踪流体系统问题, 可降低流体系统压力,断开可疑装置与工艺管路间的连接。目视检查拆卸的流体接头,可快速检 测出污垢或堵塞。

®-----------------------------------------

-Bronkhorst<sup>®</sup>-

若怀疑仪器存在泄漏情形,请勿拆卸设备自行检查。请联系 *Bronkhorst* 代表,要求服务或维修。

#### <span id="page-50-1"></span>**5.1** 错误和警告

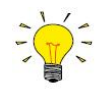

- *•* 操作期间,*LED* 指示灯会指示错误和*/*或警告信息。仪器 *LED* 指示灯指示信息相关说明,参见 LED [指示灯信息指示](h)。
- *•* 通过连接仪器的 *FlowDDE* 和 *FlowPlot*,可显示错误和警报信息。通过 *FlowDDE*,可将所有 错误和报警显示在控制台屏幕上;在 *FlowPlot* 中,还有几个专用的报警与计数器指示灯。另 请参见[数字操作\(](h)RS232)一节。

#### <span id="page-50-2"></span>**5.2** 恢复出厂设置

若仪器配置更改导致出现不可恢复的错误行为,可重置仪器,恢复仪器出厂设置。设置地址/波特率的最简单操 作为:使用仪器旋转开关(如有)。

通过多功能开关恢复出厂设置时,请按照如下说明进行操作:

- 1. 确保仪器电源已关闭。
- 2. 给仪器通电时,长按多功能开关键。4 秒后,红色 LED 指示灯 开始闪烁 (点亮 0.2 秒,熄灭 0.2 秒)。
- 3. 此时(长按 4 到 8 秒后),松开开关键。

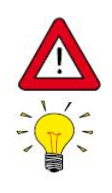

恢复出厂设置后, 网络设置(总线地址、波特率、奇偶校验)所做更改不会恢复。

此外,也可通过 *FlowPlot*(通过 *RS232* 通信)或 *Bronkhorst®*读数和控制单元(*BRIGHT*、*E-8000*), 将仪器恢复出厂设置。

若无法建立仪器 *RS232* 通信,可通过[多功能开关](h)上电功能,切换为配置模式,并启用 *RS232* <sup>通</sup> 信。

恢复出厂设置后,务必退出配置模式,恢复原来的通信设置(否则,仪器关闭后,配置模式会保 持启用状态)。

### <span id="page-51-0"></span>**5.3** 常见问题

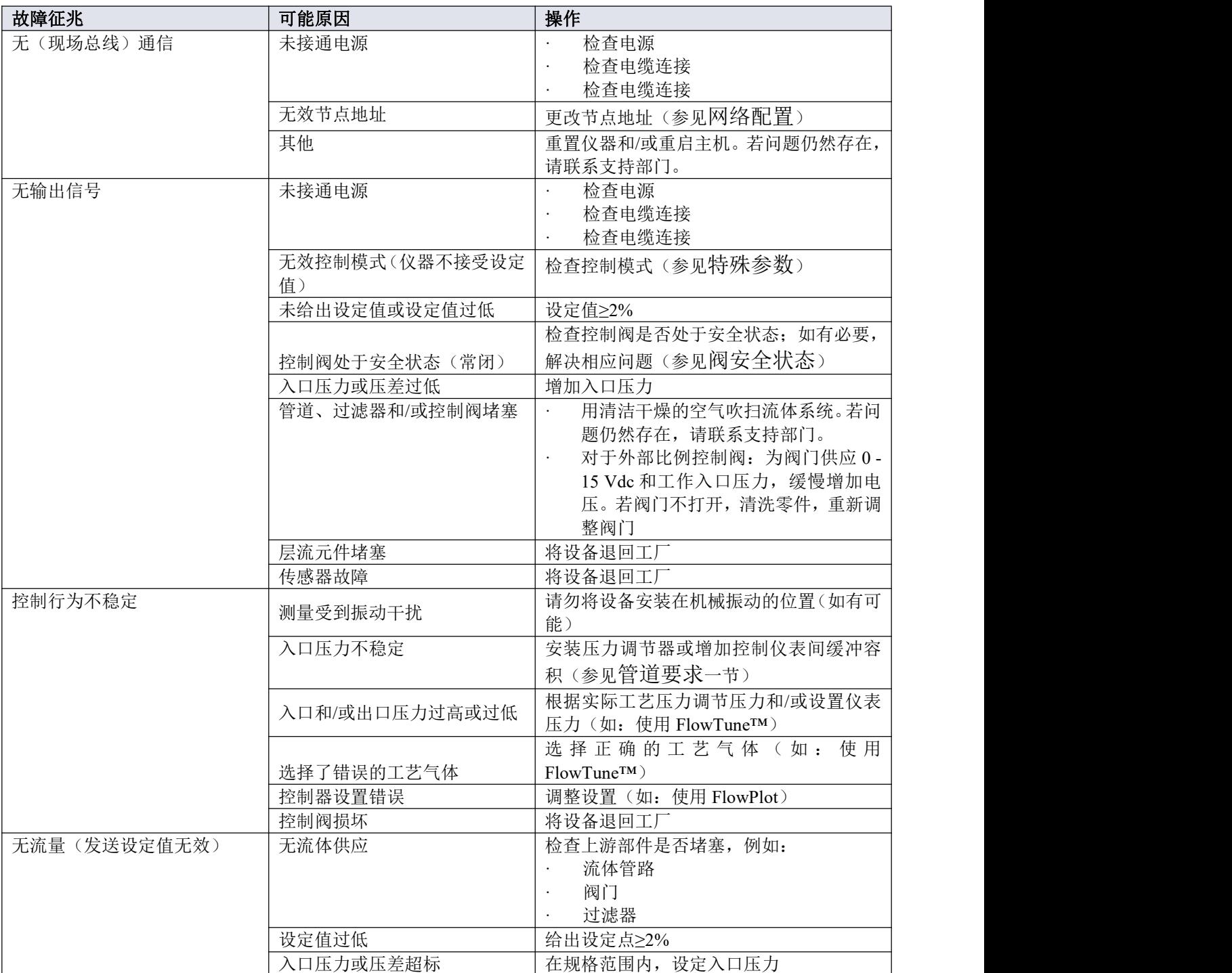

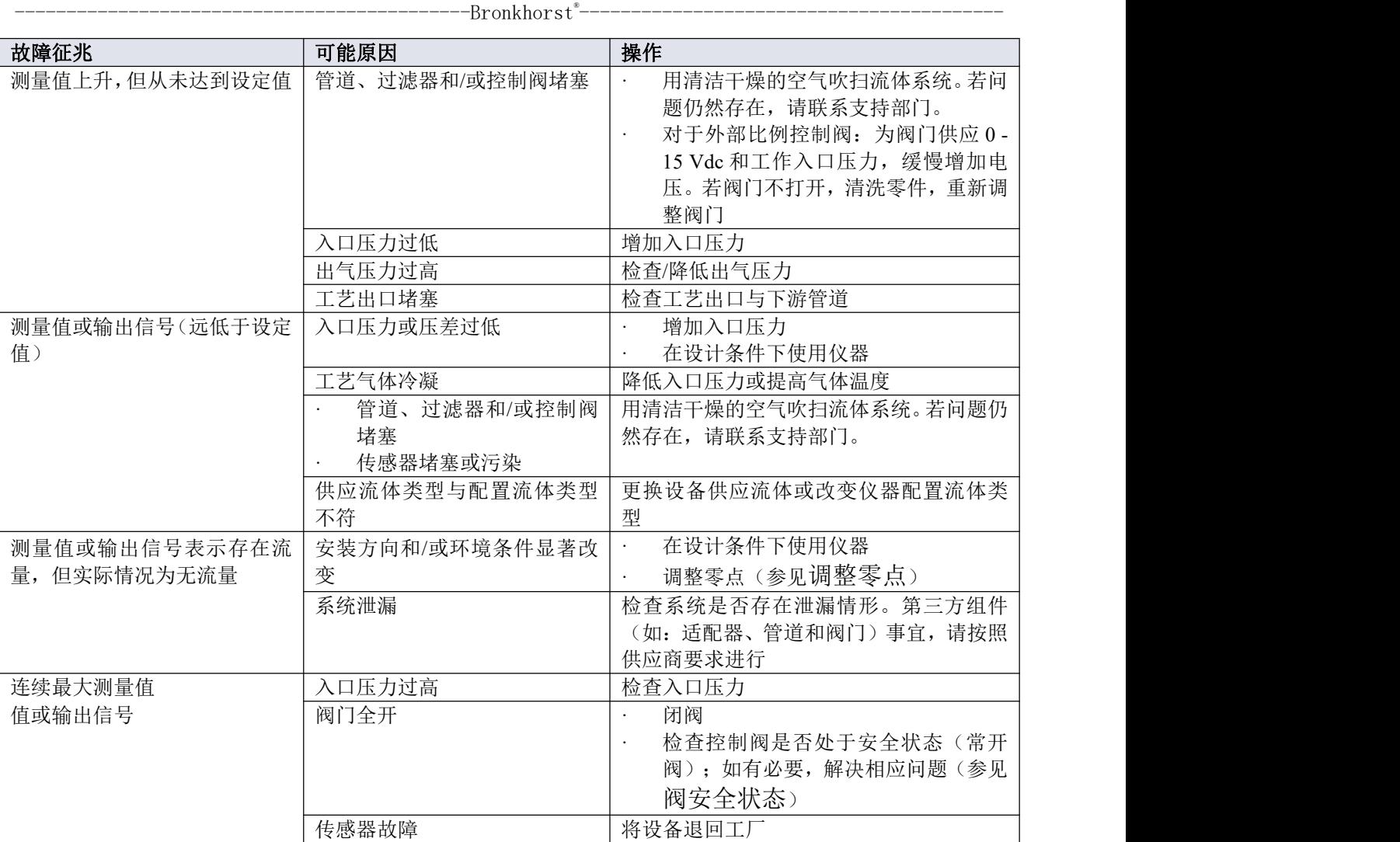

-Bronkhorst ®-----------------------------------------

#### <span id="page-53-0"></span>**5.4** 服务

如需了解 Bronkhorst®和全球服务地址的最新信息, 请访问我司网站: (vww.bronkhorst.com

对于我司产品,您有什么疑问吗?我司销售部非常乐意为您提供帮助,助您选购可适用您的具体应用场景的正 确产品。如需联系我司销售部,可发邮件至:

## $\equiv$ <sub>sales</sub>@bronkhorst.com

如 有 任 何 售 后 问 题 , 或 需 获 取 帮 助 和 指 导 , 均 可 发 送 电 子 邮 件 联 系 我 司 客 户 服 务 部 :

## $\equiv$  [aftersales@bronkhorst.com](mailto:aftersales@bronkhorst.com)

无论您位于世界哪个时区,我司客户服务部专家均可针对您的特定需求作出响应,或采取适当后续行动。如需 联系我司专家团队,请拨打:

# **+31 859 02 18 66**

BRONKHORST HIGH-TECH B.V.

Nijverheidsstraat 1A

AK Ruurlo, 邮编: NL-7261

荷兰

### <span id="page-54-0"></span>**6** 退回

#### <span id="page-54-1"></span>**6.1** 拆除和退货说明

退回时,请务必随附一份故障单,指明设备当前问题,并列明所需维修事项(如有可能)。

#### 仪器操作:

- 1. 清洗全部流体管路(如适用)
- 2. 若仪器曾和有毒或其他危险流体一起使用,退回前,请对仪器进行清洗
- 3. 断开所有外部电缆与管道,将仪器从生产线上拆下
- 4. 如适用,使用适当的运输安全材料,固定可移动部件,避免运输期间出现损坏
- 5. 包装前,务必确保仪器处于环境温度条件下
- 6. 将仪器装入塑料包装袋,并进行密封处理
- 7. 将该包装袋装入适当运输包装内;如有可能,请使用原包装盒包装

#### 添加文档:

- 退回原因
- 故障症状
- 污染状况
- 去污声明

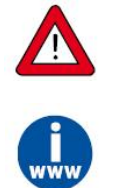

#### 若设备曾接触过有毒或危险流体,请务必告知工厂!

这样,工厂就可采取相应防护措施,确保维修部员工安全。 请务必完整填写*"*去污声明*"*,并随设备一并退回。如未提供该声明,退回设备一律不予接收。 可从 *Bronkhorst* 网站([www.bronkhorst.com](https://www.bronkhorst.com))服务与支持部分下载包含*"*故障单*"*的安全信息文 档(文档号:*9.17.032*)。

### 重要事项:

请在包装上方清晰注明 Bronkhorst High-Tech B.V.客户报关编号:

#### **NL801989978B01**

(如适用,也可联系 Bronkhorst 代表,安排本地维修。)

#### <span id="page-54-2"></span>**6.2** 处置(使用寿命结束)

若您位于欧盟境内,且需处置带打叉带轮垃圾桶标识的 Bronkhorst®设备,可根据[拆除和](h) 退货[说明](h),将仪器退回我司。Bronkhorst 会负责开展适当的拆卸、回收和/或再利用(只 要可能)工作。请附信注明,退回产品,进行产品处置。

在欧盟以外的其他国家,电子电气设备(EEE)处置相关事宜应符合当地或国家指令和/ 或立法。请咨询当地或国家当局,了解所在区域如何正确处理 EEE(如适用)。

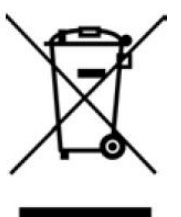

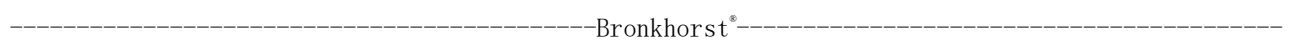

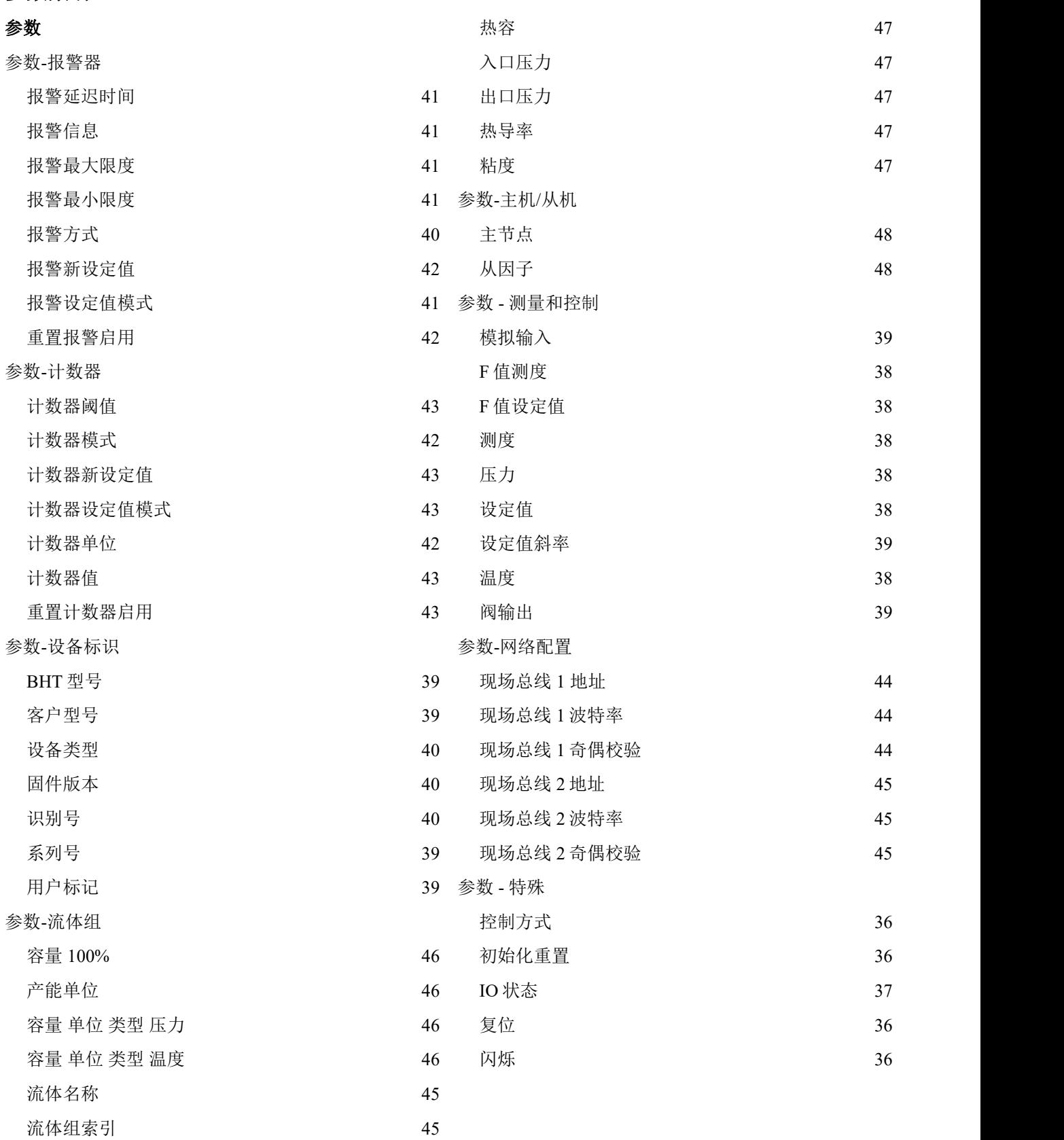

--------------------------------------------Bronkhorst ®-----------------------------------------

参数 - 流体组(高级)

<span id="page-56-0"></span>参数索引

密度 スコントランス インター インタイム インター インター インター インター しゅうしょう しゅうしょく インター しゅうしょく かんしゅう おおところ ちょうしょく かんしょう しょうしょく おおところ しゅうしょく

流体温度 インコントランド インタン インタン インタン はんしょう はんしょう はんしょう はんしょう はんしょう はんしゃ おんしゃ おんしゃ こうしゃ こうしゃ こうしゃ こうしゃ こうしゃ こうしゅう